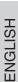

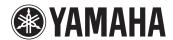

P-255

DIGITAL PIANO
PIANO NUMÉRIQUE
PIANO DIGITAL

Owner's Manual Mode d'emploi Manual de instrucciones

## SPECIAL MESSAGE SECTION

This product utilizes batteries or an external power supply (adapter). DO NOT connect this product to any power supply or adapter other than one described in the manual, on the name plate, or specifically recommended by Yamaha.

WARNING: Do not place this product in a position where anyone could walk on, trip over, or roll anything over power or connecting cords of any kind. The use of an extension cord is not recommended! If you must use an extension cord, the minimum wire size for a 25' cord (or less ) is 18 AWG. NOTE: The smaller the AWG number, the larger the current handling capacity. For longer extension cords, consult a local electrician

This product should be used only with the components supplied or; a cart, rack, or stand that is recommended by Yamaha. If a cart, etc., is used, please observe all safety markings and instructions that accompany the accessory product.

#### SPECIFICATIONS SUBJECT TO CHANGE:

The information contained in this manual is believed to be correct at the time of printing. However, Yamaha reserves the right to change or modify any of the specifications without notice or obligation to update existing units.

This product, either alone or in combination with an amplifier and headphones or speaker/s, may be capable of producing sound levels that could cause permanent hearing loss. DO NOT operate for long periods of time at a high volume level or at a level that is uncomfortable. If you experience any hearing loss or ringing in the ears, you should consult an audiologist.

IMPORTANT: The louder the sound, the shorter the time period before damage occurs.

Some Yamaha products may have benches and / or accessory mounting fixtures that are either supplied with the product or as optional accessories. Some of these items are designed to be dealer assembled or installed. Please make sure that benches are stable and any optional fixtures (where applicable) are well secured BEFORE using. Benches supplied by Yamaha are designed for seating only. No other uses are recommended.

### NOTICE:

Service charges incurred due to a lack of knowledge relating to how a function or effect works (when the unit is operating as designed) are not covered by the manufacturer's warranty, and are therefore the owners responsibility. Please study this manual carefully and consult your dealer before requesting service.

#### **ENVIRONMENTAL ISSUES:**

Yamaha strives to produce products that are both user safe and environmentally friendly. We sincerely believe that our products and the production methods used to produce them, meet these goals. In keeping with both the letter and the spirit of the law, we want you to be aware of the following:

Battery Notice:
This product MAY contain a small non-rechargeable battery which (if applicable) is soldered in place. The average life span of this type of battery is approximately five years. When replacement becomes necessary, contact a qualified service representative to perform the replacement.

This product may also use "household" type batteries. Some of these may be rechargeable. Make sure that the battery being charged is a rechargeable type and that the charger is intended for the battery being

When installing batteries, never mix old batteries with new ones, and never mix different types of batteries. Batteries MUST be installed correctly. Mismatches or incorrect installation may result in overheating and battery case rupture.

Do not attempt to disassemble, or incinerate any battery. Keep all batteries away from children. Dispose of used batteries promptly and as regulated by the laws in your area. Note: Check with any retailer of household type batteries in your area for battery disposal information.

#### Disposal Notice:

Should this product become damaged beyond repair, or for some reason its useful life is considered to be at an end, please observe all local, state, and federal regulations that relate to the disposal of products that contain lead, batteries, plastics, etc. If your dealer is unable to assist you, please contact Yamaha directly.

#### NAME PLATE LOCATION:

The name plate is located on the bottom of the product. The model number, serial number, power requirements, etc., are located on this plate. You should record the model number, serial number, and the date of purchase in the spaces provided below and retain this manual as a permanent record of your purchase.

| V | 0 | d | е | I |
|---|---|---|---|---|
|---|---|---|---|---|

Serial No.

**Purchase Date** 

## PLEASE KEEP THIS MANUAL

92-BP (bottom)

# Contents

| PRECAUTIONS                                         |
|-----------------------------------------------------|
| Main Features 7                                     |
| Panel Controls & Functions 8                        |
| <b>Getting Ready</b>                                |
| Setting Up 10                                       |
| Turning on the instrument                           |
| Main Operations                                     |
| Selecting & Playing Voices 13                       |
| Selecting Voices                                    |
| Playing Rhythm Tracks 20                            |
| Playing Songs 21                                    |
| Supported song types                                |
| Recording Keyboard Performances 25                  |
| Simple recording of all parts (MIDI or Audio songs) |

| Using USB Flash Drives                                                              | 30   |
|-------------------------------------------------------------------------------------|------|
| Working with USB flash drives                                                       | . 30 |
| Managing files on a USB flash drive  Copying a User Song recorded on the instrument |      |
| to a USB flash drive                                                                |      |
| Deleting a User SongFormatting a USB flash drive                                    |      |
| Connecting Other Equipment                                                          | 34   |
| Connecting audio equipment                                                          | . 34 |
| Connecting to a computer                                                            | . 34 |
| Connecting other MIDI devices                                                       | . 35 |
| Connecting an iPad or iPhone                                                        | . 35 |
| Performing Live                                                                     | 36   |
| Performing on-stage as part of a band Singing and playing on your own               |      |
| Customizing with Function Parameters                                                | 40   |
| Basic Function-parameter operations                                                 | . 41 |
| Descriptions of Function parameters                                                 | . 41 |
| Restoring factory settings                                                          | . 48 |
| Appendix                                                                            |      |
| Display Messages                                                                    | 49   |
| Troubleshooting                                                                     |      |
| Voice List                                                                          |      |
| 50 Piano Songs (Preset Songs)                                                       |      |

Specifications ...... 53 Index ...... 54

# PRECAUTIONS

## PLEASE READ CAREFULLY BEFORE PROCEEDING

Please keep this manual in a safe and handy place for future reference.

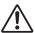

## WARNING

Always follow the basic precautions listed below to avoid the possibility of serious injury or even death from electrical shock, shortcircuiting, damages, fire or other hazards. These precautions include, but are not limited to, the following:

#### Power supply/AC power adaptor

- Do not place the power cord near heat sources such as heaters or radiators. Also, do not excessively bend or otherwise damage the cord, or place heavy objects on it.
- Only use the voltage specified as correct for the instrument. The required voltage is printed on the name plate of the instrument.
- Use the specified adaptor (page 53) only. Using the wrong adaptor can result in damage to the instrument or overheating.
- · Check the electric plug periodically and remove any dirt or dust which may have accumulated

#### Do not open

This instrument contains no user-serviceable parts. Do not open the instrument or attempt to disassemble or modify the internal components in any way. If it should appear to be malfunctioning, discontinue use immediately and have it inspected by qualified Yamaha service personnel.

#### **Water warning**

- Do not expose the instrument to rain, use it near water or in damp or wet conditions, place on it any containers (such as vases, bottles or glasses) containing liquids which might spill into any openings. If any liquid such as water seeps into the instrument, turn off the power immediately and unplug the power cord from the AC outlet. Then have the instrument inspected by qualified Yamaha service personnel.
- · Never insert or remove an electric plug with wet hands.

#### Fire warning

Do not put burning items, such as candles, on the unit. A burning item may fall over and cause

### If you notice any abnormality

- When one of the following problems occur, immediately turn off the power switch and disconnect the electric plug from the outlet. Then have the device inspected by Yamaha service
  - The power cord or plug becomes frayed or damaged.
  - It emits unusual smells or smoke.
  - Some object has been dropped into the instrument.
  - There is a sudden loss of sound during use of the instrument.

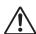

## CAUTION

Always follow the basic precautions listed below to avoid the possibility of physical injury to you or others, or damage to the instrument or other property. These precautions include, but are not limited to, the following:

#### Power supply/AC power adaptor

- . Do not connect the instrument to an electrical outlet using a multiple-connector. Doing so can result in lower sound quality, or possibly cause overheating in the outlet.
- When removing the electric plug from the instrument or an outlet, always hold the plug itself and not the cord. Pulling by the cord can damage it.
- · Remove the electric plug from the outlet when the instrument is not to be used for extended periods of time, or during electrical storms.

## Location

- Do not place the instrument in an unstable position where it might accidentally fall over.
- · Before moving the instrument, remove all connected cables, to prevent damage to the cables or injury to anyone who might trip over them.
- . When setting up the product, make sure that the AC outlet you are using is easily accessible. If some trouble or malfunction occurs, immediately turn off the power switch and disconnect the plug from the outlet. Even when the power switch is turned off, electricity is still flowing to the product at the minimum level. When you are not using the product for a long time, make sure to unplug the power cord from the wall AC outlet.
- Use only the specified for the instrument. When attaching the stand or rack, use the provided screws only. Failure to do so could cause damage to the internal components or result in the instrument falling over.

#### **Connections**

- Before connecting the instrument to other electronic components, turn off the power for all components. Before turning the power on or off for all components, set all volume levels to
- Be sure to set the volumes of all components at their minimum levels and gradually raise the volume controls while playing the instrument to set the desired listening level.

### **Handling caution**

- . Do not insert a finger or hand in any gaps on the instrument.
- Never insert or drop paper, metallic, or other objects into the gaps on the panel or keyboard. This could cause physical injury to you or others, damage to the instrument or other property, or operational failure.
- Do not rest your weight on, or place heavy objects on the instrument, and do not use excessive force on the buttons, switches or connectors.
- Do not use the instrument/device or headphones for a long period of time at a high or uncomfortable volume level, since this can cause permanent hearing loss. If you experience any hearing loss or ringing in the ears, consult a physician.

Yamaha cannot be held responsible for damage caused by improper use or modifications to the instrument, or data that is lost or destroyed.

Always turn the power off when the instrument is not in use.

Even when the [6] (Standby/On) switch is in standby status (display is off), electricity is still flowing to the instrument at the minimum level.

When you are not using the instrument for a long time, make sure you unplug the power cord from the wall AC outlet.

#### **Notice**

To avoid the possibility of malfunction/ damage to the product, damage to data, or damage to other property, follow the notices below.

#### ■ Handling and Maintenance

- Do not use the instrument in the vicinity of a TV, radio, stereo equipment, mobile phone, or other electric devices. Otherwise, the instrument, TV, or radio may generate noise. When you use the instrument along with an application on your iPad, iPhone or iPod touch, we recommend that you set "Airplane Mode" to "ON" on that device in order to avoid noise caused by communication.
- Do not expose the instrument to excessive dust or vibrations, or extreme cold or heat (such as in direct sunlight, near a heater, or in a car during the day) to prevent the possibility of panel disfiguration, damage to the internal components or unstable operation. (Verified operating temperature range:  $5^{\circ} - 40^{\circ}\text{C}$ , or  $41^{\circ} - 104^{\circ}\text{F}$ .)
- Do not place vinyl, plastic or rubber objects on the instrument, since this might discolor the panel or keyboard.
- When cleaning the instrument, use a soft, dry or slightly damp cloth. Do not use paint thinners, solvents, cleaning fluids, or chemical-impregnated wiping cloths.

### ■ Saving data

- Saved data may be lost due to malfunction or incorrect operation. Save important data to a USB flash memory/external device such as a computer.
- To protect against data loss through media damage, we recommend that you save your important data onto two USB flash memories.

#### Information

#### ■ About copyrights

- · Copying of the commercially available musical data including but not limited to MIDI data and/ or audio data is strictly prohibited except for your personal use.
- This product incorporates and bundles computer programs and contents in which Yamaha owns copyrights or with respect to which it has license to use others' copyrights. Such copyrighted materials include, without limitation, all computer software, style files, MIDI files, WAVE data, musical scores and sound recordings. Any unauthorized use of such programs and contents outside of personal use is not permitted under relevant laws. Any violation of copyright has legal consequences. DON'T MAKE, DISTRIBUTE OR USE ILLEGAL COPIES.

#### ■ About functions/data bundled with the instrument

• Some of the preset songs have been edited for length or arrangement, and may not be exactly the same as the original.

#### ■ About this manual

- The illustrations and displays as shown in this manual are for instructional purposes only, and may appear somewhat different from those on your instrument.
- Apple, Mac, Macintosh, iPad, iPhone and iPod touch are trademarks of Apple Inc., registered in
- the U.S. and other countries.

  The company names and product names in this manual are the trademarks or registered trademarks of their respective companies.

Thank you for purchasing the Yamaha P-255 Digital Piano. We recommend that you read this Owner's Manual carefully in order to get the most out of the instrument's advanced functionality. In addition, please keep this manual in a safe place so that you can refer back to it whenever needed.

## P-255 Manuals

The following manuals have been prepared for your digital piano.

## Hardcopy format

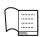

### **Owner's Manual (this booklet)**

This manual describes how to use the P-255.

## Digital format (pdf)

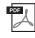

### iPhone/iPad Connection Manual

This manual describes how to connect your digital piano to smart devices such as an iPad or iPhone.

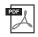

### **Computer-related Operations**

This manual describes how to connect your digital piano and a computer.

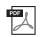

#### MIDI Reference

This manual contains the instrument's MIDI Data Format and MIDI Implementation Chart.

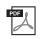

### **MIDI Basics**

This manual provides a description of the basic features of MIDI.

The digital-format manuals listed above can be obtained from the Yamaha Downloads web page. To do so, go to the Downloads page using the URL provided below, enter "P-255" into the Model Name field, and then click Search.

## Yamaha Downloads

http://download.yamaha.com/

## **Included Accessories**

- ☐ Owner's Manual (this book)
- ☐ Online Member Product Registration\*1
- ☐ AC Power Adaptor \*2
- ☐ Footswitch
- ☐ Music Rest
  - \*1 You will need the PRODUCT ID on the sheet in order to fill out the User Registration form.
  - \*2 May not be included depending on your particular area. Please check with your Yamaha dealer.

# Main Features

## **Exquisite sound of a concert grand piano faithfully reproduced by the Pure CF Sound Engine**

In order to give the P-255 the best possible piano sound, we started by selecting the one Yamaha concert grand piano with the highest quality tone and acoustic properties. Expert tuners then painstakingly ensured that the selected piano was perfectly pitched, and finally, our Pure CF Sound Engine technology was employed to meticulously sample the full lifespan of every single note.

## Graded Hammer keyboard with synthetic ivory keytops for an authentic feel

Developed with the aim of reproducing the sensation of playing a real grand piano, the Graded Hammer (GH) keyboard features naturally weighted keys, with those in the low range feeling heavier than those in the high range. As a result, the keyboard feels perfectly balanced over its complete length. What's more, the synthetic ivory finish applied to the white keys has excellent moisture absorption characteristics, meaning that you can play in comfort for as long as you want without fear of the keys becoming slippery.

## Ten different rhythm tracks built in

Playing the keyboard along with one of the ten basic rhythm tracks built into your P-255 is a great way to add spice to your performances, and as such, these automatic rhythms make playing more fun. Featuring a range of different patterns from jazz, popular music, and the like, the digital piano's rhythm tracks are sure to include what you are looking for.

## **Live Music Toolbox for performing on-stage**

Collectively known as the Live Music Toolbox, the P-255 features a number of functions that come in handy when performing on stage. For example, you can use Sound Boost to make the instrument sound louder and enhance its presence (page 18), and the Panel Lock function deactivates buttons on the control panel so you won't have to worry about pressing them by mistake while playing (page 18). Meanwhile, you can also turn off the built-in speakers when alternatives are provided on-stage (page 44). With these tools at your disposal, it is easier to set up your digital piano on-stage and performing becomes much more enjoyable.

## Operate the instrument using *P-255 Controller* on your iPad, iPhone, or iPod

With the specially developed app *P-255 Controller* running on your iPad, iPhone, or iPod, you can remotely control your digital piano for even more convenience and flexibility. By presenting various parameters on-screen, this app allows you to make settings in a visual, more intuitive manner. More details can be found on the following web site. http://www.yamaha.com/kbdapps/

# Panel Controls & Functions

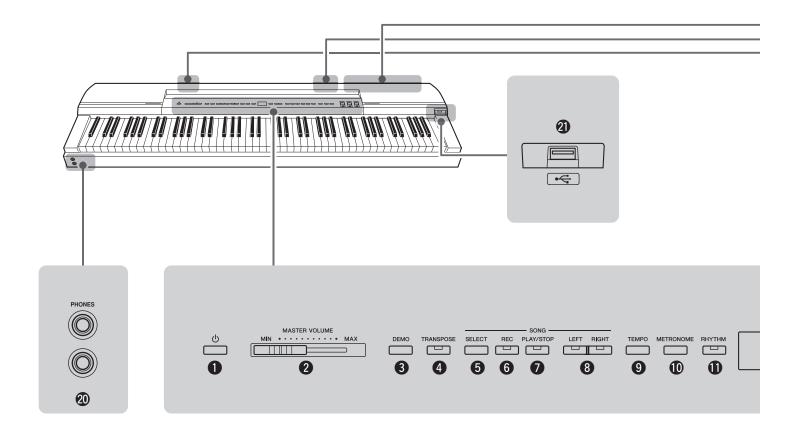

● [ ( ) ] Standby/On switch.......Page 10 | ● [TEMPO] button .......Pages 19, 20, 22

| Use this switch to turn the instrument on or set it to                                                                                              | Use this button to adjust the instrument's tempo.                                                                                                    |
|----------------------------------------------------------------------------------------------------|----------------------------------------------------------------------------------------------------|
| Standby mode.                                                                                                    | (IMETRONOME] buttonPage 19                                                                                                    |
| ② [MASTER VOLUME] sliderPage 11                                                                                                    | Use this button to turn the metronome on and off.                                                                                                    |
| Use this slider to adjust the instrument's overall volume.                                                                                          | <b>1</b> [RHYTHM] buttonPage 20                                                                                                    |
| 3 [DEMO] buttonPage 13                                                                                                    | Use this button to turn rhythm tracks on and off.                                                                                                    |
| Use this button to play demo tracks for individual Voices.                                                                                          | DisplayPage 10                                                                                                    |
| 4 [TRANSPOSE] button                                                                                                    | The display shows the current tempo when the digital piano is turned on. Following this, it shows useful information relevant to the operation you are performing at the time.                                     |
| (5) [SELECT] buttonPage 21  Use this button to select the category of song you wish to play back.                                                   | NOTICE     Dashes ("-") will scroll across the display while the instrument is accessing data. Do not turn off the instrument at this time. Failure to observe this precaution may cause the data to be corrupted. |
| <b>6</b> [REC] buttonPage 25 Use this button to record what you play on the keyboard.                                                               | (B) [FUNCTION] button                                                                                                    |
| <b>⑦</b> [PLAY/STOP] buttonPage 22                                                                                                    | tions.                                                                                                    |
| Use this button to start and stop playback of Piano Songs (50 included), recordings of your own performances, or songs stored on a USB flash drive. | [-/NO] and [+/YES] buttons  Use these buttons when setting values and selecting songs or other display items. Certain settings, such as                                                                            |
| (B) [LEFT] and [RIGHT] buttonsPage 23  Use these buttons to turn playback of the left-hand and                                                      | Transpose and Tempo, can be reset to their default values by pressing both buttons simultaneously.                                                                                                    |
| right-hand parts on or off. This allows you to practice playing the parts that have been turned off.                                                | Use these buttons to select various Voices.                                                                                                    |

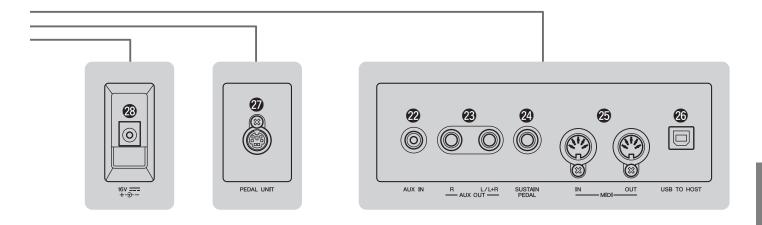

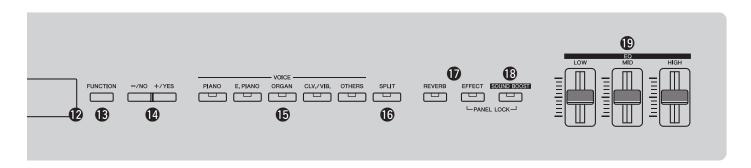

- Use this button to assign different Voices to the left-hand and right-hand sides of the keyboard.
- (REVERB) and [EFFECT] buttons .......... Pages 15, 16 Use these buttons to apply reverb and other effects to the sound produced by the digital piano.
- (B) [SOUND BOOST] button ......Page 18 Use this button to make the instrument sound louder and enhance its presence in live performance situations.
- (Equalizer) sliders ......Page 17 Use the Low, Mid, and High sliders to adjust the tone of the sound produced by the instrument in the corresponding frequency ranges.
- @ [PHONES] jacks ......Page 11 Use each of these audio jacks to connect a pair of stereo headphones.
- [USB TO DEVICE] terminal ......Page 30 Use this terminal to connect a USB flash drive to your digital piano. You can then save your recorded songs on the flash drive and play back songs stored on it.
- Stereo output from another instrument or audio device can be input via this jack and output from the digital piano's speakers together with its own sound. In addition, it can also be output via the [PHONES] jacks (10) and the AUX OUT jacks (23).

- (L/L+R) and [R] AUX OUT jacks .....Page 34 Use these jacks to connect your digital piano to powered speakers and the like in order to play at higher volumes.
- [SUSTAIN PEDAL] jack ...... Page 11 Use this jack to connect the foot switch that came with your digital piano or an optional foot switch or pedal (sold separately).
- (IN) and [OUT] MIDI terminals ......Page 35 Use these terminals to connect the instrument to other devices in order to exchange data via MIDI.
- Use this terminal to connect the instrument to an iPhone, iPad, or computer.
- (PEDAL UNIT) terminal ......Page 12 Use this terminal to connect an optional pedal unit (sold separately).
- [DC IN] jack ...... Page 10 Use this jack to connect the power adaptor that came with your digital piano.

# Setting Up

## **Turning on the instrument**

Plug the appliance end of the AC power cord into the bundled power adaptor as shown in the figure.

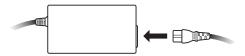

2 Plug the power adaptor's DC cable into the [DC IN] jack on the rear panel.

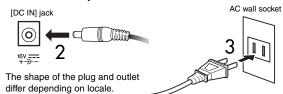

3 Plug the power adaptor's AC power cord into a domestic-use, AC wall socket.

## **⚠** WARNING

• Be sure to use only the correct power adaptor (page 53). Other adaptors may damage the instrument, cause it to overheat, or create a fire hazard.

• Be sure to use a power supply at the correct voltage.

## **!** CAUTION

. Be sure to unplug the power adaptor from the AC wall socket during electrical storms or if the instrument is not to be used for an extended period of time.

⚠ Press the [()] Standby/On switch.

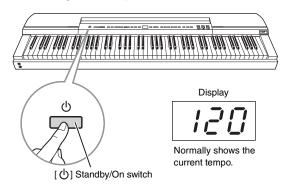

The digital piano will turn on and the display at the center of the control panel will light up.

To turn off the instrument, press the [ (b) ] Standby/ On switch once again.

## **CAUTION**

• The digital piano remains charged and draws a small amount of power even when turned off. Be sure, therefore, to unplug the power adaptor from the AC wall socket if it is not to be used for an extended period of time.

Carry out the above procedure in reverse when disconnecting the power adaptor.

If you are going to use your instrument in a live music situation such as on-stage, please read the section Performing Live (page 36).

## **Auto Power-Off**

The Auto Power-Off function automatically turns off your digital piano after a set period of inactivity in order to save power. By default, it will turn off the instrument after 30 minutes if it is not operated in any way.

## **Disabling the Auto Power-Off function**

To disable the Auto Power-Off function, either set the corresponding Function parameter to "Off" or turn on the instrument while holding down the left-most key on the keyboard. When disabled in this way, the instrument will not turn off automatically.

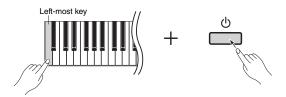

## Changing the Auto Power-Off time

- Press the [FUNCTION] button to access the Function parameters.
- 2 Press the [FUNCTION] button repeatedly until Function parameter FBB is shown. Then, press the [-/NO] or [+/YES] button to select that Function parameter.
- 3 Set the desired Auto Power-Off time using the [-/NO] and [+/YES] buttons.
  - Available settings: OFF, 5, 10, 15, 30, 60, and 120 minutes
  - Default setting: 30 minutes
- ⚠ Press the [FUNCTION] button to return to the previous screen.

## NOTE

 Before the Auto Power-Off function turns off the instrument, unsaved data will be automatically backed up. See page 46 for details of the data backed up at this time.

### NOTICE

- In certain modes of operation, the Auto Power-Off function will not turn off the digital piano when the set time has elapsed. We recommend, therefore, that you always turn off the instrument manually when you are finished using it.
- If your digital piano is connected to other equipment such as amplifiers, speakers, or a computer but you do not intend to use it for some time, we recommend that you turn off all devices as described in their owner's manuals. Doing so eliminates the risk of damage to the other equipment. If you do not want the instrument to turn off automatically when connected to other equipment, disable the Auto Power-Off function.

If you are going to use your instrument in a live music situation such as on-stage, we recommend that you disable the Auto Power-Off function. (See page 37, 39.)

## **Adjusting the volume**

To adjust the volume, use the [MASTER VOLUME] slider at the left of the control panel while playing the keyboard to check the setting.

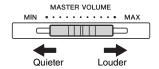

## **Setting up the music rest**

To set up the music rest, insert it into the groove at the back of the control panel.

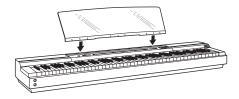

## **Using headphones**

Your digital piano features two [PHONES] jacks, allowing two sets of headphones to be connected at the same time. If you wish to connect only one set, either of the jacks can be used. No sound will be output from the instrument's speakers when headphones are connected to either or both of the jacks.

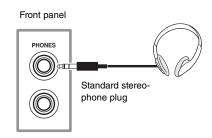

## (CAUTION

To prevent hearing loss, avoid using headphones at high volumes for extended periods of time.

## **Connecting pedals (Sustain pedal)**

When plugged into the [SUSTAIN PEDAL] jack, the FC4 Foot Switch that came with your digital piano functions in the same way as the damper pedal of an acoustic piano—that is, it allows notes played while it is operated to sustain for longer than normal after you release the corresponding keys. You can also connect either an FC3 Foot Pedal or an FC5 Foot Switch (sold separately). The FC3 supports half-damper playing.

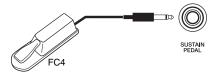

## Half-damper playing

Your digital piano can adjust the length of sustain in response to how much the pedal is operated. In specific terms, the more the pedal is operated, the longer the notes sustain. If, for example, too much sustain is applied when you operate the pedal, reduce the level (and make the sound clearer) by allowing the pedal to return slightly.

- . Do not turn on the instrument with a foot switch or pedal operated. Failure to observe this precaution can cause the on and off positions of the switch or pedal
- Be sure to turn off the digital piano before connecting or disconnecting a foot switch or pedal.

## **Using an optional pedal unit**

An LP-255 Pedal Unit (sold separately) can be connected if you wish to play the digital piano using a full set of three pedals. In such a case, please set up the instrument and pedal unit on an L-255 Keyboard Stand (sold separately).

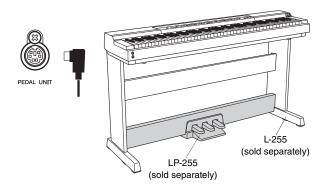

#### NOTE

. Be sure to turn off the digital piano before connecting or disconnecting a pedal

## Damper pedal

Located at the right of the pedal unit, the damper pedal allows notes played while it is operated to sustain for longer than normal after you release the corresponding keys. This pedal supports half-damper playing—the more you operate it, the longer the notes sustain.

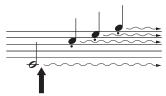

If you operate the damper pedal here, notes being played at this time and all subsequent notes will be sustained for longer than usual.

#### **Damper-pedal resonance**

Your digital piano's damper resonance function recreates the effect of resonance between individual piano strings when the damper pedal is operated. The depth of this resonance can be set using the corresponding Function parameter (page 40).

## Sostenuto pedal

The pedal located at the middle of the pedal unit is known as the sostenuto pedal. If you play a note or chord on the keyboard and operate this pedal before releasing the keys, the corresponding notes will sustain until you allow the pedal to return. Notes played while the pedal is operated are not affected, meaning that you can play a staccato melody over a sustained chord.

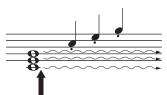

If you operate the sostenuto pedal here, notes produced by keys still held down at this time-but not newly played notes-will be sustained until the pedal is released.

## Soft pedal

Located at the left of the pedal unit, the soft pedal slightly lowers the volume and softens the timbre of notes played while it is being operated. This effect lasts until the pedal is released. Because the soft pedal has no effect on notes already playing, you should operate it just before playing the notes to be softened.

• When a Jazz Organ Voice has been selected, the pedal on the left will instead control the speed of the rotary speaker effect.

### Using pedals for Play and Stop operations

You can configure either the center or left pedal to operate in the same way as the control panel's [PLAY/STOP] button using the corresponding Function parameter (page 40).

# Selecting & Playing Voices

## **Selecting Voices**

Using the following procedure, you can select the instrument sound (such as piano or organ) to use when playing the keyboard.

## Press a Voice button to select a Voice from the corresponding category.

You can cycle through the category's Voices by pressing the button multiple times. Refer to the Voice List (page 51) for details of the Voices included.

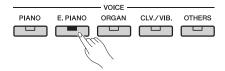

### NOTE

- When you press a Voice button, the most-recently selected Voice will be shown on the display.
- Although your digital piano can adjust the loudness of Voices based on the strength of your playing, certain Voices do not support this Touch Sensitivity feature. Refer to the Voice List (page 51) for details.

## 2 Play the keyboard to hear how the selected Voice sounds.

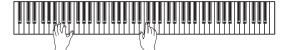

## **Listening to the Voice demo songs**

A number of demo songs have been prepared so that you can conveniently familiarize yourself with the sound of each Voice, and these songs can be played as described below. Refer to the Voice Demo Song list for the names of the individual demo songs.

#### Voice Demo Song list

|     | Voice<br>button | Display | Voice<br>Name              | Title                                                                          | Com-<br>poser |
|-----|-----------------|---------|----------------------------|--------------------------------------------------------------------------------|---------------|
| [OR | [PIANO]         | GP3     | Ballad<br>Grand            | Intermezzo, 6 Stücke, op.118-2                                                 | J.<br>Brahms  |
|     | [ORGAN]         | or3     | Pipe<br>Organ<br>Principal | Herr Christ, der ein'ge<br>Gottes-Sohn, BWV.601                                | J. S.<br>Bach |
|     | [ONGAN]         | or4     | Pipe<br>Organ<br>Tutti     | Triosonate Nr.6, BWV.530                                                       | J. S.<br>Bach |
|     | [CLV./          | EL I    | Harpsi-<br>chord 8'        | Concerto a cembalo<br>obbligato, 2 violini, viola e<br>continuo No.7, BWV.1058 | J. S.<br>Bach |
|     | VIB.]           | CL2     | Harpsi-<br>chord<br>8'+4'  | Gigue, Französische<br>Suiten Nr.5, BWV.816                                    | J. S.<br>Bach |

- The demonstration Songs listed above are short rearranged excerpts of the original compositions.
- All other Songs are Yamaha originals (© 2013 Yamaha Corporation)

## Press the [DEMO] button to start playback.

The Grand Piano demo song will start to play, and all demo songs will continue to play in sequence until you stop playback. If necessary, you can press a Voice button during playback to skip to the corresponding demo song.

## Press the [PLAY/STOP] button or the [DEMO] button to stop playback.

. Demo songs cannot be played during recording (page 25) or file operations (page 30).

• The digital piano does not transmit MIDI data when demo songs are playing. In addition, MIDI data will not be received at this time.

## NOTE

• The tempo of demo songs cannot be changed; in addition, the Part Cancel function (page 23) and the A-B Repeat function (page 23) cannot be used with these songs.

## **Layering two Voices with Dual mode**

Using Dual mode as described below, you can layer two Voices on the keyboard and play them together. By combining Voices of different types in this way, you can create a composite Voice of greater richness and texture.

## Select the two Voices you wish to layer using the corresponding Voice buttons.

Your digital piano will get the selected Voices ready for playing.

For details on selecting voices, see page 13.

- Two different voices corresponding to the same Voice button—such as Grand Piano and Live Grand—cannot be layered.
- Dual mode and Split mode cannot be activated at the same time.

## 2 Activate Dual mode.

Press the Voice buttons for the two selected Voices together and verify that they both light up.

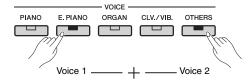

### Voice 1 and Voice 2

Of the two Voices selected for layering, the one selected using the Voice button closer to the left will be designated Voice 1; the other, Voice 2.

When you activate Dual mode, the Voices' octave settings and volume balance in addition to their reverb and effect types and depths will be automatically optimized. If necessary, however, you can change these settings using the corresponding Function parameters (page 40). Furthermore, these settings can be changed individually for Voice 1 and Voice 2.

• You can jump directly to Function parameter F3.1 (page 42) by pressing the [FUNCTION] button with the buttons for the two layered Voices held

## 3 Leave Dual mode.

Press any Voice button to return to normal play mode.

## **Dividing the keyboard with Split** mode

Using Split mode as described below, you can divide the keyboard into left and right sides and assign different Voices to each. You could, for example, play a bass part with your left hand using the Wood Bass or Electric Bass Voice while playing a melody using a different Voice with your right hand.

## Activate Split mode.

Press the [SPLIT] button and verify that it lights up.

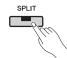

By default, the Wood Bass Voice will be assigned to the left side of the keyboard at this time.

• Dual mode and Split mode cannot be activated at the same time.

## 2 Set the split point.

The split point is the location at which the keyboard is divided. To set this point, press the corresponding key with the [SPLIT] button held down. Alternatively, you can move the split point by pressing the [-/NO] and [+/YES] buttons with the [SPLIT] button held down. To restore the split point to the default F#2 setting, press the [-/NO] and [+/YES] buttons together with the [SPLIT] button held down.

F#2 (default setting)

#### NOTE

- The key that defines the split point is included in the left side of the keyboard.
- The split point can also be set using the corresponding Function parameter (page 40).

Whenever the [SPLIT] button is being held down, the display will show the current split point.

#### Examples of split points as shown on display

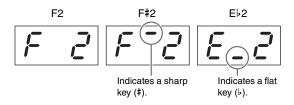

## Select a Voice for the right side.

Use the corresponding Voice button to make your selection.

## ▲ Select a Voice for the left side.

Use the corresponding Voice button with the [SPLIT] button held down to make your selection. (Whenever the [SPLIT] button is being held down, the Voice button corresponding to the left side's Voice will light up.)

Play the keyboard and listen to the sounds produced.

When you activate Split mode, the Voices' octave settings and volume balance in addition to their reverb and effect types and depths will be automatically optimized. If necessary, however, you can change these settings using the corresponding Function parameters (page 40). Furthermore, these settings can be changed individually for the left and right Voices.

## 5 Leave Split mode.

Press the [SPLIT] button once again and verify that its light goes out.

## **Adding reverb**

Using the digital piano's Reverb function, you can add reverberation similar to that of a concert hall to individual Voices. Whenever you select a Voice, the most suitable reverb will be automatically set; however, you can freely set the reverb type and depth.

## Setting the reverb type

Whenever you press and release the [REVERB] button, the current reverb type will be shown on the display. You can then cycle through the different types by pressing the [REVERB] button the required number of times.

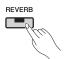

#### Reverb types

| Display | Туре   | Description                                                                                                    |
|---------|--------|----------------------------------------------------------------------------------------------------|
| r       | Room   | This setting adds a continuous reverb effect similar to the acoustic reverberation you would hear in a small room.                                                                                                    |
| r E 2   | Hall 1 | This setting simulates the natural reverberation of a small concert hall.                                                                                                    |
| r E 3   | Hall 2 | This setting simulates the natural reverberation of a large concert hall.                                                                                                    |
| r       | Stage  | This setting reproduces a reverb effect similar to that of a live music environment.                                                                                                    |
| OFF     | Off    | With this setting, no reverb is applied to the Voice and the [REVERB] button's light will go out. Even in this situation, however, a soundboard resonance effect similar to that of an acoustic piano will still be applied to certain Voices—specifically, Grand Piano, Live Grand, Ballad Grand, and Bright Grand. |

## Setting the reverb depth

You can change the setting by pressing the [-/NO] and [+/YES] buttons with the [REVERB] button held down.

• Available settings: 0 (no effect) to 20 (maximum reverb depth)

To restore the Voice to its default reverb depth, press the [-/NO] and [+/YES] buttons together with the [REVERB] button held down.

## **Adding effects**

Using the digital piano's Effect function, you can add a range of different audio effects to individual Voices. Whenever you select a Voice, the most suitable effect will be automatically set; however, you can freely set the effect type and depth.

## Setting the effect type

Whenever you press and release the [EFFECT] button, the current effect type will be shown on the display. You can then cycle through the different types by pressing the [EFFECT] button the required number of times.

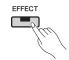

#### Effect types

| Display | Type              | Description                                                                                       |
|---------|-------------------|---------------------------------------------------------------------------------------------------|
| EE I    | Chorus            | This setting can be used to make the Voice sound thicker and wider.                               |
| EE2     | Phaser            | This setting adds a distinctive sweeping effect to the sound.                                     |
| E E 3   | Tremolo           | This setting can be used to add a shuddering volume effect.                                       |
| EE4     | Rotary<br>speaker | This setting produces the vibrato effect of a rotary speaker.                                     |
| OFF     | Off               | With this setting, no effect is applied to the Voice and the [EFFECT] button's light will go out. |

### Adjusting the effect depth

You can change the setting by pressing the [-/NO] and [+/YES] buttons with the [EFFECT] button held down.

• Available settings: 0 (no effect) to 20 (maximum reverb depth)

To restore the Voice to its default effect depth, press the [-/NO] and [+/YES] buttons together with the [EFFECT] button held down.

## **Transposing**

The Transpose function allows you to shift the pitch of both the keyboard and song playback. In this way, you can match your playing to the key of another instrument or a singer without having to change what you actually play on the keyboard. Transpose settings are made in semitone units. For example, if you set the transpose amount to "5," the key C will produce the pitch F. You could, therefore, play a song as if it was in C major and the digital piano would transpose it to the key of F major.

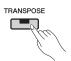

## Setting the transpose amount

Use the [-/NO] and [+/YES] buttons while holding down the [TRANSPOSE] button to set the transpose amount in semitone units. To restore the non-transposed default setting (0), press the [-/NO] and [+/YES] buttons together with the [TRANSPOSE] button held down.

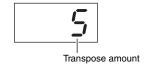

• Available settings: -12 (one octave lower) to 0 (normal pitch) to 12 (one octave higher)

## Turning transpose on and off

You can press the [TRANSPOSE] button to toggle transpose on and off. The button will light up when the instrument is being transposed. Its light will go out when transpose is turned off or the transpose amount is 0.

• The playback of audio songs cannot be transposed

## **Tuning the instrument**

Using the Tuning setting, you can fine tune the pitch of the entire instrument. This can be extremely useful when playing your digital piano along with other instruments or recorded music.

Tuning is set using Function parameter F 1. Refer to page 41 for details.

## **Changing the touch sensitivity**

The degree to which the instrument reflects differences in the strength of your playing in the sound produced is referred to as touch sensitivity, and this setting can be adjusted. (Changing the touch sensitivity has no effect on the weights of the keys.)

Touch sensitivity is set using Function parameter F 8.8. Refer to page 45 for details.

## **Adjusting the tone**

Using your digital piano's Equalizer function, you can adjust the tone of overall instrument by increasing or decreasing the gain in three different frequency bands. The [EQ] section of the control panel contains a slider for each of these bands, making it very easy to equalize to your liking.

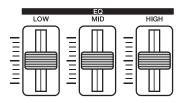

- LOW slider..... Used to adjust the tone in the Low frequency band.
- MID slider ..... Used to adjust the tone in the Mid frequency band.
- HIGH slider ... Used to adjust the tone in the High frequency band.

When you move a slider up, the volume of the corresponding frequency band will be boosted and viceversa.

- Move the **LOW slider** up and down to adjust the sound's thickness and punch.
- Move the MID slider up and down if you wish to adjust the clarity of the sound.
- Move the **HIGH slider** up and down to adjust the brightness and brilliance of the sound.

#### NOTE

• The Equalizer function has no effect on audio songs or sound input via the [AUX

## **Boosting the overall sound**

Using your instrument's Sound Boost function when playing along with other instruments, you can raise its volume and enhance the presence of your performance without making it any less expressive. This function is particularly useful when you want not only notes played very loud, but also those played softly, to be clearly audible.

The [SOUND BOOST] button can be used to toggle this function on and off. The button will light up when the sound is being boosted.

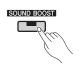

## Setting the Sound Boost type

You can change the type of Sound Boost applied to the instrument's sound using the [-/NO] and [+/YES] buttons with the [SOUND BOOST] button held down. To restore the default setting, press the [-/NO] and [+/YES] buttons together with the [SOUND BOOST] button held down.

- Available settings: 1 (minimum boost) to 3 (maximum boost)
- · Default setting: 2

#### Sound Boost type list

| Display/Type | Description                                                                                                    |
|--------------|----------------------------------------------------------------------------------------------------|
| 1            | Producing smooth dynamics, this type is ideal for solo performances of uplifting songs and the like.                                                                                 |
| 2            | This type produces a smoother, clearer sound than Type 1, making it the perfect choice when singing and playing at the same time.                                                    |
| 3            | In addition to a brighter, more-powerful sound than Type 2, this type also has a clearer attack. As such, it is an excellent choice when, for example, performing as part of a band. |

### NOTE

- If necessary, you can use the Equalizer (EQ) to further accentuate the effect of the Sound Boost function (page 17).
- If performing live as part of a band:

...... See page 36.

· If singing and playing on your own:

...... See page 38.

## **Locking the control panel**

As described below, your digital piano's Panel Lock function allows you to temporarily disable controlpanel buttons to prevent them being operated unintentionally while performing.

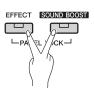

## Lock the control panel.

Press the [EFFECT] and [SOUND BOOST] buttons together. All control-panel buttons with the exception of the [ ტ ] Standby/On switch will be disabled. The message "---" is shown on the display while the control panel is locked.

### **Control panel locked:**

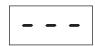

## 2 Unlock the control panel.

Press the [EFFECT] and [SOUND BOOST] buttons together once again. The control panel will be unlocked and the display will return to the normal tempo or song number screen.

#### NOTE

• Locking the control panel has no effect on the [  $\circlearrowleft$  ] Standby/On switch, the [MASTER VOLUME] slider, the [EQ] sliders, or any connected pedals (pedal unit or sustain pedal).

# Using the Metronome

Playing your digital piano along with the built-in metronome is a great way to perfect your timing. The following describes how to use this function.

## Turn on the metronome.

Press the [METRONOME] button and verify that the metronome starts to play.

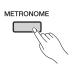

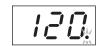

flashes in time as the metronome plays.

 You can set the metronome volume using the corresponding Function parameter (page 40).

## Adjusting the tempo

You can adjust the metronome tempo using the [-/NO] and [+/YES] buttons with the [TEMPO] button held down. Settings between 5 and 500 beats per minute (BPM) are supported. To restore the default setting of 120 BPM, press the [-/NO] and [+/YES] buttons together with the [TEMPO] button held down.

## Setting the time signature

Whenever the [METRONOME] button is being held down, the display will show the current time signature. You can change this setting using the [-/NO] and [+/YES] buttons with the [METRO-NOME] button held down. Settings of between 0 and 15 are supported—for example, you can set "4" if you need a metronome with four beats per measure. The first beat of each measure is accented with a bell-type sound, and clicks are used for the other beats. When the time signature is set to "0," clicks are used for all beats. To restore the default setting of 0, press the [-/NO] and [+/YES] buttons together with the [METRO-NOME] button held down.

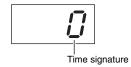

## NOTE

• If a MIDI song (page 21) has been selected:

Each MIDI song has its own default settings for tempo and time signature. Whenever you play one of these songs, its tempo and time signature will be applied, canceling any setting you have made on the instrument.

## 2 Turn off the metronome.

You can stop the metronome by pressing the [METRONOME] button once again.

# Playing Rhythm Tracks

Your digital piano's Rhythm function provides ten different rhythm tracks for you to play along with. The following describes how to use this function.

## Turn on a rhythm track.

Press the [RHYTHM] button and verify that a rhythm track starts to play. If intro playback has been turned on using the corresponding Function parameter (page 40), the rhythm track's intro section will be played first.

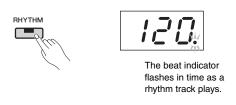

• A rhythm track cannot be played together with the metronome.

#### NOTE

• The rhythm track volume can be set using the corresponding Function parameter (page 40).

## Adjusting the tempo

You can adjust the rhythm track tempo using the [-/NO] and [+/YES] buttons with the [TEMPO] button held down. Settings between 5 and 500 beats per minute (BPM) are supported. To restore the default setting of 120 BPM, press the [-/NO] and [+/YES] buttons together with the [TEMPO] button held down.

## 7 Turn off the rhythm track.

You can stop a rhythm track by pressing the [RHYTHM] button once again. If ending playback has been turned on using the corresponding Function parameter (page 40), the rhythm track's ending section will be played first.

## Selecting a rhythm track

Whenever the [RHYTHM] button is being held down, the display will show the number of the current rhythm track. Refer to the Rhythm Track list for the corresponding names.

You can select rhythm tracks 1 to 10 using the [-/NO] and [+/YES] buttons with the [RHYTHM] button held down.

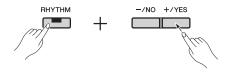

To restore the default setting of 1, press the [-/NO] and [+/YES] buttons together with the [RHYTHM] button held down.

#### **Rhythm Track list**

| Number | Track name |
|--------|------------|
| 1      | 8 Beat 1   |
| 2      | 8 Beat 2   |
| 3      | 16 Beat 1  |
| Ч      | 16 Beat 2  |
| 5      | Shake      |
| 8      | 12/8       |
| 7      | Shuffle    |
| 8      | Swing      |
| 9      | Bossanova  |
| 18     | Jazz Waltz |

# Playing Songs

Your digital piano can play built-in Preset Songs, User Songs that you have recorded, and commercially available songs. These songs can be in one of two different formats—MIDI or audio.

#### MIDI and audio songs

MIDI songs contain data created by recording the actions of playing and releasing keys—in other words, they do not contain actual audio. This data is similar to sheet music in that it indicates the keys that should be played, as well as when and how hard they should be played, in order to reproduce a specific piece of music. Using this data, your digital piano's tone generator can recreate the sound of the recorded performance. MIDI songs are smaller than audio songs because they contain less data; in addition, they also allow you to change the Voice used for playback and a number of other parameters. In contrast, audio songs contain actual recordings of the sound of a performance, and they store audio data in much the same way as a cassette tape or digital voice recorder. Audio songs can be played back on portable music players and many other types of device, making it easy for you to let others hear what you have played.

## **Supported song types**

#### **Song Category list**

| Category    |                                                  | Song<br>numbers              | Description                                                                                                    |
|-------------|--------------------------------------------------|------------------------------|----------------------------------------------------------------------------------------------------|
| Aud*        | Audio songs<br>stored on a<br>USB flash<br>drive | <i>R.00</i> to <i>R.99</i>   | Audio-format User Songs recorded using the instrument itself (page 25).                                                  |
|             |                                                  | 00 / to 999**                | Audio-format Import Songs either purchased or created on a computer.                                                     |
| c_o. stored | MIDI songs<br>stored on a                        | 5.00 to 5.99                 | MIDI-format User Songs recorded using the instrument itself (page 25).                                                   |
|             | OOD Haon                                         | 00 / to 999**                | MIDI-format Import Songs either purchased or created on a computer.                                                      |
| USr         | MIDI songs<br>stored on<br>the instru-<br>ment   | U.00 to U.09                 | MIDI-format User Songs<br>recorded within the instru-<br>ment itself (page 25).                                          |
|             |                                                  | 00 I to 700**                | MIDI-format Import Songs<br>either purchased or created<br>on a computer and then<br>transferred to the instru-<br>ment. |
| PrE         | Preset<br>Songs<br>(MIDI)                        | <i>P.B I</i> to <i>P.S B</i> | Your digital piano contains<br>50 built-in Piano Songs. See<br>the table of page 52 for<br>details.                      |

Shown only when a USB flash drive has been plugged into the instrument. \*: Shown only when a USB flash drive contains data of the corresponding format.

## **User Songs and Import Songs**

The term User Song is used to refer to songs recorded using the instrument itself; those created in any other way are referred to as Import Songs. Songs contained within a folder named USER FILES on a USB flash drive are designated as User Songs and handled in the same way. Songs located outside this folder are handled as Import Songs. If the USB flash drive plugged into the instrument contains no USER FILES folder, one will be created automatically when you record a song to that drive. The recorded User Song will then be saved in that folder.

## Supported song data formats

#### Standard MIDI File formats 0 and 1

Standard MIDI File (SMF) formats are the most commonly used MIDI formats for storing sequence data. SMF format 0 is used for MIDI songs recorded using this instrument.

#### **Waveform Audio File format**

Identified by a .wav file extension, Waveform Audio File Format (WAV) is one of the most common formats used by computers to record audio data. Your digital piano supports the playback and recording of 44.1-kHz, 16-bit, stereo .wav files.

## **Playing a song**

If you wish to play a song saved on a USB flash drive, read the section "Working with USB flash drives" (page 30), plug your flash drive into the [USB TO DEVICE] terminal, and then follow the procedure described below.

## Select the correct song category using the [SELECT] button.

You can cycle through the available categories  $(R \cup d, S \cap B, U S \cap and P \cap E)$  with each press of the button; however,  $\beta \cup \beta$  and  $5 \cap \beta$  are shown only when a USB flash drive has been plugged into the instrument. If you wish to play an Import Song (00 l to 999), be sure to choose the corresponding category.

### NOTE

- If the USB flash drive plugged into the instrument contains a large number of folders, a certain amount of time may be required to shown display content for song selection.
- 2 Use the [-/NO] and [+/YES] buttons to select a song number, "rnd" (random), or "ALL".

If necessary, press the [-/NO] and [+/YES] buttons together to show Import Songs (00 to 999).

(Import Songs are shown only when the USB flash drive contains data of the selected category.)

• Song number..... Used to select one specific song to play. For details, see the table on page 21.

• r nd (random) ... Used when you want to play all songs of the selected category continuously and in random order.

all songs of the selected category continuously and in sequence.

#### NOTE

• If the selected song contains data, the [RIGHT] and/or [LEFT] button will light up.

## Press the [PLAY/STOP] button to start playback.

When playback has started, the display will show the current measure number for MIDI songs or the elapsed time for audio songs.

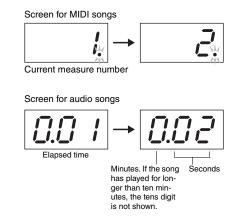

• Songs can be played together with the metronome or a rhythm track. In such a case, the metronome or rhythm track will turn off when the song is stopped. In the case of MIDI songs, your digital piano will play the currently selected backing track, not the one used when recording. With audio songs, meanwhile, the currently selected backing track as well as the one recorded will be played together.

You can continue to play the keyboard and also change its Voice assignment(s) when songs are playing.

#### Unplayable songs

If the lights in both the [RIGHT] and [LEFT] buttons go out when you select a song, this indicates that the song in question contains no data and cannot be played.

## Setting the playback volume (MIDI or Audio songs)

Press the [FUNCTION] button while a song is playing to show the current playback volume. You can then change the volume using the [-/NO] and [+/YES] buttons.

## Adjusting the tempo of MIDI songs

You can adjust a MIDI song's playback tempo using the [-/NO] and [+/YES] buttons with the [TEMPO] button held down. To restore the default tempo, press the [-/NO] and [+/YES] buttons together with the [TEMPO] button held down.

#### Rewind and fast forward

To rewind a song during playback, press and hold the [-/NO] button; to fast forward, press and hold the [+/YES] button.

## ⚠ Press the [PLAY/STOP] button once again when you want to stop the song.

If you selected a specific song using its song number in Step 2 above, it will stop automatically after playing once to the end.

## Reverb and effect types during playback (MIDI songs)

Whenever you select a song or a new one starts during continuous playback, the most suitable reverb and effect types will be selected automatically.

## MIDI songs with sounds not found on the instrument

When you play MIDI songs requiring instruments that are not found on your digital piano (such as XG or GM songs), they may not sound as originally intended. If MIDI channels 1 and 2 use piano sounds in such a case, you can mute all other channels (3 to 16) by setting the song playback channels to "1&2" using the corresponding Function parameter (page 40). This should allow for a better rendition of the song.

## Import Songs that cannot be selected or loaded

If an Import Song from a USB flash drive cannot be selected or loaded, you may need to change the character code using the corresponding Function parameter (page 40).

## **Convenient playback functions**

## Part Cancel (MIDI songs)

Your digital piano's Preset Songs and certain other MIDI songs are divided into left-hand and right-hand parts. When playing this type of song, you can turn off either of these parts as described below to practice playing it yourself. Practicing parts individually in this way makes it easier to master difficult pieces.

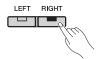

## Turn off the part you wish to practice.

When a song with left-hand and right-hand-parts is selected, both the [LEFT] and [RIGHT] buttons will light up. To turn off one of these parts, press the corresponding button and verify that its light goes out. You can toggle each part on and off using the corresponding button.

## 2 Start the song.

Press the [PLAY/STOP] button to start playback. Practice the part you just turned off using the other part as a guide.

## 3 Stop playback.

A song will stop automatically after playing to the end, and in such a case, the playback position will be returned to the start of the song. Press the [PLAY/STOP] button if you want to stop the song before it reaches the end.

#### NOTE

- The left- and right-hand parts can also be toggled on and off during play-
- When another song is selected, both the left-hand and right-hand parts will be automatically turned on.

## A-B Repeat (MIDI songs)

Using your digital piano's A-B Repeat function as described below, you can loop playback in a specific region of a MIDI song. This can be extremely useful when practicing difficult pieces. In addition, you can also turn off individual parts as described above when using this function.

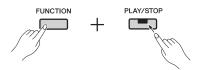

## Play the song and set the start point (A) and end point (B) of the loop.

Select and start the song you wish to practice. As you listen, set the A point by pressing the [PLAY/ STOP] button with the [FUNCTION] button held down. The message "A - " will be shown on the display to indicate that the A point has been set.

Following this, set the B point by again pressing the [PLAY/STOP] button with the [FUNCTION] button held down. The message "A-b" will be shown on the display to indicate that the A and B points have been set. In addition, playback will return to the A point at this time and looping will begin automatically.

## 2 Stop playback.

When you stop the song using the [PLAY/STOP] button, the A and B point settings will be retained.

### Canceling the A and B point settings

To remove both the A and B points, again press the [PLAY/STOP] button with the [FUNCTION] button held down. You can also cancel these settings by selecting a different song.

- . A-B Repeat cannot be used together with a rhythm track. The A and B points will be removed from a song if a rhythm track is turned on.
- You can press the [FUNCTION] button while looping in order to show the current playback volume for MIDI songs (page 22). Press the [FUNCTION] button once again to return the display to normal.

#### NOTE

### • Looping from the beginning of a song:

If you wish to set the A point at the beginning of a song, press the [PLAY/ STOP] button with the [FUNCTION] button held down before starting playback.

#### . Looping to the end of a song:

If you wish to set the B point at the end of the song, set the A point in the normal fashion and let the song play to the end. The B point will then be automatically set at the end.

## • Signaling return from B to A

When playback reaches the B point with A-B Repeat activated, a click sound will be played before returning to the A point in order to help you

## Automatic start when you play any key

Using your digital piano's Auto Start function, you can have it start playback as soon as you play a key.

To activate this function, press and hold the [PLAY/ STOP] button for at least one second. The [PLAY/ STOP] button will begin to flash at the current tempo to indicate that the instrument is on standby for a key to be played. (If you wish to deactivate the Auto Start function, again press and hold the [PLAY/STOP] button for at least one second.) The current song will start automatically as soon as you play a key.

## Starting and stopping using a pedal

If you have connected a pedal unit\* (see page 12) to your digital piano, you can configure either the center or left pedal to operate in the same way as the control panel's [PLAY/STOP] button using the corresponding Function parameter (page 40). This can be very useful if you wish to start or stop playback without removing your hands from the keyboard. (\*: Sold separately.)

# Recording Keyboard Performances

Your digital piano features the following two different methods for recording your keyboard performances. These methods can be used as described below depending on your requirements.

### **MIDI** recording

When you record a performance using MIDI, it will be saved on the instrument or a USB flash drive as a MIDI song (SMF format 0). This method allows you to record two parts separately, meaning that you could, for example, create a song by recording the left-hand part and then recording the right-hand part. Alternatively, you could combine the two parts of a duet to form a song. What's more, you can also re-record one of the parts if necessary and even change Voices and tempo. Up to ten MIDI recordings can be stored on the instrument itself.

### **Audio recording**

Performances recorded in audio format are saved on a USB flash drive in the form of an audio song. This method does not support the recording of individual parts. Audio recordings created using your digital piano are saved in 44.1-kHz, 16-bit, stereo .wav format, which is the same as standard CD-quality audio. For this reason, you can easily move them to a portable music player for playback using a computer. The total available duration of recording depends on the size of the USB flash drive being used. The instrument itself supports individual recordings of up to 80 minutes in length.

## Simple recording of all parts (MIDI or Audio songs)

## If necessary, plug a USB flash drive into the [USB TO DEVICE] terminal.

Songs in MIDI format can be recorded either on the instrument itself or on a USB flash drive. Audio songs must be recorded on a USB flash drive. Be sure to read the section "Working with USB flash drives" (page 30) before recording on a USB flash drive.

## 2 Select the recording method.

## • To record in MIDI format:

Press the [SELECT] button as many times as necessary to show "U5r" if you wish to record on the instrument itself or "5 n 9" to record on a USB flash drive.

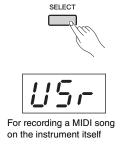

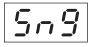

## • To record in audio format:

Press the [SELECT] button as many times as necessary to show "Aud" (for saving your recording on a USB flash drive).

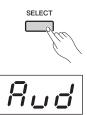

For recording an audio song on a USB flash drive

#### NOTE

 Recording is not possible during song playback (page 21) or file operations (page 30).

## Select a song number for the recording using the [-/NO] and [+/YES] buttons.

- UOO to UOO .... MIDI-format User Songs stored on the instrument itself
- 5.00 to 5.99 .... MIDI-format User Songs stored on a USB flash drive
- ADD to ASS .... Audio-format User Songs stored on a USB flash drive

If you activate Record mode without selecting a song number, your performance will be recorded to the currently selected song. If, however, the current song is an audio-format Import Song, an Rtype song number will be selected; alternatively, a U-type song number will be selected in the case of an MIDI-format Import Song. Meanwhile, if a Preset Song is currently selected, a *U*-type song number will be selected for recording. If the corresponding song already contains data, it will be overwritten.

## Typical part-button lighting pattern:

### • When recording MIDI data:

If the selected song contains data, the [RIGHT] and/or [LEFT] button will light up.

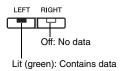

### • When recording audio data:

There is no distinction between the different parts.

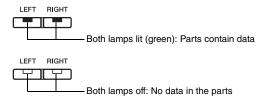

#### **NOTICE**

· Please note that if you record to a song, any existing data will be overwritten.

## ⚠ Set the Voice you wish to use for recording and set the time signature.

To select a Voice, use the corresponding Voice button (page 13). If necessary, you can also set the time signature (page 19), the Effect function (page 16), and other parameters.

#### NOTE

- Your digital piano also supports recording together with a rhythm track (page 20). In such a case, the rhythm track will be recorded to the right
- You can also record with the metronome (page 19) turned on, but the metronome will not be recorded.
- When recording audio, certain combinations of [EQ] slider and Sound Boost settings can produce distortion in the recorded data.

## 5 Press the [REC] button to activate Record mode.

The [REC] and [RIGHT] buttons will flash if MIDI data is to be recorded; the [REC], [LEFT], and [RIGHT] buttons if audio data is to be recorded. In addition, the [PLAY/STOP] button will flash at the current tempo. If you need to deactivate Record mode, press the [REC] button once again.

## • When recording MIDI data:

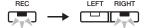

#### • When recording audio data:

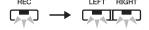

#### NOTE

• Whenever the digital piano's internal memory or the USB flash drive is close to full, the message "EnP" will be shown after you press the [REC] button. You can start recording in such a case, but this may cause the memory to become completely filled before you are finished. Instead, we recommend that you delete any unnecessary files (page 33) to free up some memory before proceeding.

## 6 Start recording.

Recording will begin when you either play a key or press the [PLAY/STOP] button.

## • When recording MIDI data:

The current measure number is shown on the display during recording.

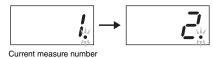

### • When recording audio data:

The elapsed time is shown on the display during recording.

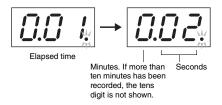

. When recording audio, sound input via the [AUX IN] jack will also be

## 7 To stop recording, press either the [PLAY/STOP] button or the [REC] button.

When you have stopped recording, dashes ("-") will scroll across the display to indicate that the recorded data is being saved. When the data has been saved, the message "End" will be shown, followed by the song number. In addition, the instrument will automatically leave Record mode.

#### **NOTICE**

• You should never turn off the digital piano or remove the USB flash drive while dashes ("-") are scrolling across the display. Failure to observe this precaution may result in all song data (page 21), including Import Songs, being deleted.

### NOTE

• The message "FUL" will be shown if the memory becomes completely filled during recording. The instrument will automatically stop recording at this time. Your performance up to that point will be recorded and retained.

## Press the [PLAY/STOP] button to play back your recorded performance.

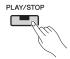

To stop playback, press the [PLAY/STOP] button once again.

## **Recording individual parts (MIDI** songs)

When recording in MIDI, you can record the left-hand and right-hand parts separately as described below.

## Set up the digital piano for recording.

For details, refer to Steps 1 and 3 of the section "Simple recording of all parts (MIDI or Audio songs)" (page 25).

If you have already recorded one of the parts, you can play back that part as you record the other. To stop a recorded part from playing at this time, press the corresponding part button and verify that its green light goes out.

· If the selected song contains data, the corresponding part button(s) will light up in green. Please note that if you record to such a part, the existing data will be over-

## 2 Press the [REC] button to activate Record mode.

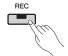

Whenever the digital piano's internal memory or the USB flash drive is close to full, the message " $\mathcal{E} \cap \mathcal{P}$ " will be shown after you press the [REC] button. You can start recording in such a case, but this may cause the memory to become completely filled before you are finished. Instead, we recommend that you delete any unnecessary files (page 33) to free up some memory before proceeding.

## 3 Select the part to record.

Press the [LEFT] or [RIGHT] button and verify that it starts flashing in red. If you wish to record the rhythm track, press the [RIGHT] button to select that part.

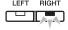

If you need to deactivate Record mode, press the [REC] button.

### If the other part already contains data:

That part will start to play when you begin recording.

## ∆ Start recording.

Recording will start automatically as soon as you play a note on the keyboard. If the rhythm track is to be recorded, recording will start as soon as you press the [RHYTHM] button. You can also press the [PLAY/STOP] button to start recording if you wish to include an empty section before your performance begins.

## 5 To stop recording, press either the [PLAY/STOP] button or the [REC] button.

When you have stopped recording, dashes ("-") will scroll across the display to indicate that the recorded data is being saved. When the data has been saved, the message "End" will be shown, followed by the song number. The recorded part's button will then light up in green, and the instrument will automatically leave Record mode.

#### **NOTICE**

· You should never turn off the digital piano while dashes ("-") are scrolling across the display. Failure to observe this precaution may result in all song data, including Import Songs (page 21), being deleted.

## 6 Play your recording.

You can play the performance just recorded by pressing the [PLAY/STOP] button. To stop playback, press the [PLAY/STOP] button once again.

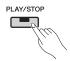

If necessary, you can now repeat Steps 2 to 5 to record the other part and complete your song.

## **Deleting recorded parts individually** (MIDI songs)

Using the following procedure, you can individually delete the left and right parts of a recorded MIDI-format User Song. To delete both parts, refer to the section "Deleting a User Song" (page 33).

## Select the User Song from which you wish to delete a part.

For details, refer to Steps 1 and 2 of the section "Simple recording of all parts (MIDI or Audio songs)" (page 25).

- If you wish to delete an audio song recorded on a USB flash drive, refer to page 33.
- Press the [REC] button to activate Record mode.

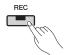

- Select the part you wish to delete by pressing the [RIGHT] or [LEFT] button and verify that it starts to flash.
  - If deleting the right part:

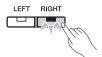

## Delete the recorded part.

Press the [PLAY/STOP] button to start recording. Following this, press the [PLAY/STOP] button once again to stop recording without performing any other action. The instrument will now delete the selected part and its light will go out.

If necessary, delete the other part in the same way.

• If you delete both recorded parts of a song, the metronome time signature and the tempo will be returned to their default settings. If you wish to record to the same song in such a case, you will need to reset these param-

## Changing Voice(s) and tempo, etc. after recording (MIDI songs)

In the case of songs recorded in MIDI format, you can change various settings at any later time as described below. For example, you could change the Voice(s) to create a different ambience or adjust the song tempo as needed.

## Data contained in a MIDI recording

A MIDI recording is made up of the following types of data. Those data types marked with an asterisk ("\*") can be changed at any later time.

#### Data recorded for each part

- Notes played
- Voice<sup>3</sup>
- Pedal operations (damper, soft, and sostenuto)
- · Reverb depth\*
- Effect depth\*
- Dual-mode Voice\*
- Dual-mode volume balance\*
- Dual-mode detune\*
- · Dual-mode octave shift
- Split-mode Voice\*
- Split-mode volume balance\*
- Split-mode octave shift
- Rhythm (right part only)

### Data recorded for the song

- Tempo\*
- Time signature
- Reverb type (or "OFF" setting)\*
- Effect type (or "OFF" setting)\*
- Tuning system\*
- Damper-pedal resonance depth\*
- Soft pedal effect depth\*
- · String resonance depth\*
- Sustain sample depth\*
- Key-off sample volume\*

## Select the User Song whose settings you wish to change.

For details, refer to Steps 1 and 2 of the section "Simple recording of all parts (MIDI or Audio songs)" (page 25).

## 2 Change the Voice(s), rhythm, and/or other settings as required.

For example, if you wish to change the Voice from Jazz Organ 1 as selected when recording to Jazz Organ 2, use the [ORGAN] button to select "or∂".

#### NOTE

• If you wish to change the tempo, reverb, or effect, please do so in Step 3.

## 3 Activate Record mode and select the part whose settings you have changed.

Press the [REC] button followed by the [RIGHT] or [LEFT] button. (If you have changed settings common to both parts, select either the left or right part.) Verify that the selected part's button is flashing in red.

If you wish to change the tempo, reverb, or effect, please do so in this step.

To cancel the process without changing any settings, press the [REC] button once again.

• Take care not to play the keyboard or press the [PLAY/ STOP] button at this time. Either of these actions will start recording and delete the data already recorded.

## ▲ Save your changes.

Press the [PLAY/STOP] button with the [REC] button held down. Dashes ("-") will scroll across the display to indicate that data is being saved. When this process is complete, the message "End" will be shown, followed by the song number. In addition, the instrument will automatically leave Record mode.

#### NOTICE

• You should never turn off the digital piano while dashes ("-") are scrolling across the display. Failure to observe this precaution may result in all song data (page 21), including Import Songs, being deleted.

# Using USB Flash Drives

With a USB flash drive plugged in, you can use your digital piano to perform the following tasks.

| • Listen to songs stored on the USB flash drive                               | Page 21 |
|-------------------------------------------------------------------------------|---------|
| • Record your performances on the USB flash drive                             | Page 25 |
| • Copy User Songs recorded on the digital piano itself to the USB flash drive | Page 32 |
| • Delete songs from the USB flash drive                                       | Page 33 |
| • Format the USB flash drive                                                  | Page 33 |
| Create backup files                                                           | Page 47 |

## **Working with USB flash drives**

## Precautions when using the [USB TO **DEVICE**] terminal

When connecting a USB device to the terminal, be sure to handle the USB device with care. Follow the important precautions below.

For more information about the handling of USB devices, refer to the owner's manual of the USB device.

## **■** Compatible USB devices

USB flash memory

Other USB devices such as a computer keyboard or mouse cannot be used.

The instrument does not necessarily support all commercially available USB devices. Yamaha cannot guarantee operation of USB devices that you purchase. Although USB devices 1.1 to 3.0 can be used on this instrument, the amount of time for saving to or loading from the USB device may differ depending on the type of data or the status of the instrument.

Before purchasing a USB device for use with this instrument, please visit the following web page: http://download.yamaha.com/

#### NOTICE

• The rating of the [USB TO DEVICE] terminal is a maximum of 5V/500mA. Do not connect USB devices having a rating above this, since this can cause damage to the instrument

## **■** Connecting a USB device

When connecting a USB device to the [USB TO DEVICE] terminal, make sure that the connector on the device is appropriate and that it is connected in the proper direction.

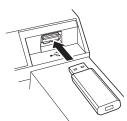

- · Avoid connecting or disconnecting the USB device while executing playback/recording and file management operations (such as Save, Copy, Delete and Format), or when accessing the USB device. Failure to do so may result in "freezing" of the operation of the instrument or corruption of the USB device and the data.
- When connecting then disconnecting the USB device (and vice versa), make sure to wait a few seconds between the two operations.

When connecting a USB cable, make sure that the length is less than 3 meters.

## **Using USB Flash Memory**

By connecting the instrument to a USB flash memory, you can save data you've created to the connected USB flash memory, as well as read data from the connected USB flash memory.

■ Number of USB flash memories that can be used Only one USB flash memory device can be connected to the [USB TO DEVICE] terminal.

### **■** Formatting USB flash memory

You should format the USB storage device only with this instrument (page 33). A USB storage device formatted on another device may not operate properly.

### **NOTICE**

 The Format operation overwrites any previously existing data. Make sure that the USB flash memory you are formatting does not contain important data.

## ■ To protect your data (write-protect)

To prevent important data from being inadvertently erased, apply the write-protect provided with each USB flash memory. If you are saving data to the USB flash memory, make sure to disable write-protect.

#### **■** Turning off the instrument

When turning off the instrument, make sure that the instrument is NOT accessing the USB flash memory by playback/recording or file management (such as during Save, Copy, Delete and Format operations). Failure to do so may corrupt the USB flash memory and the data.

## **Managing files on a USB flash drive**

The term User Song is used to refer to songs recorded using the instrument itself; Import Songs are those created on another device. User Songs are kept in a folder named USER FILES on a USB flash drive; Import Songs are stored outside this folder. For this reason, User Songs will be handled as Import Songs if the name of the folder is changed or they are moved outside the folder using a computer.

When organizing files on a USB flash drive using a computer or the like, be sure to place Import Songs only in the first, second, or third hierarchical folder level. Your digital piano will not be able to select or play songs from a lower level.

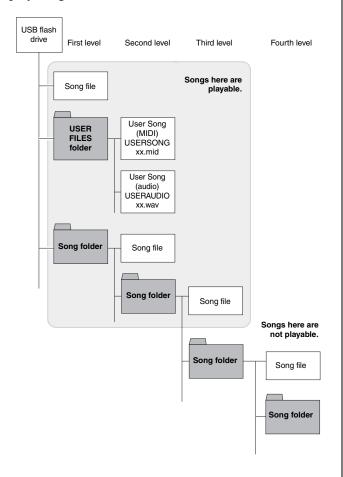

## Checking the write protected status

Before you use a USB flash drive, you should ensure that it is not write protected. Your digital piano will not be able to access data on a write-protected USB flash drive.

### NOTE

- File operations cannot be performed during the following:
  - Song playback (page 21)
  - Recording (page 25)

• Your digital piano can recognize and play a maximum of 999 Import Song files on a USB flash drive.

## **Copying a User Song recorded on** the instrument to a USB flash drive

Using the following procedure, you can copy MIDIformat User Songs (page 25) recorded on the digital piano to a USB flash drive. User Songs copied in this way are stored in SMF format in the USB flash drive's USER FILES folder. In addition, these songs will be automatically named USERSONGxx.mid (xx being a sequential number).

- Plug in the USB flash drive.
- 2 Select the User Song you wish to copy. Refer to page 21 for details.
- 3 Press the [REC] button with the [FUNC-TION] button held down.

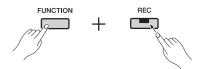

After the message "LPY" has been shown on the display, the lowest available User Song number (e.g., "5.00") at the copy destination will be shown. Following this, the message "n \( \frac{1}{2} \)" (no/ yes) will be shown.

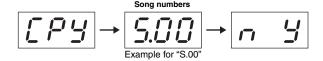

To cancel this operation, press the [-/NO] button while "n \( \mathcal{Y}\)" is being shown.

## NOTE

• It will not be possible to copy a User Song if there is insufficient free space on the USB flash drive. In such a case, free up some memory by deleting any unnecessary files (page 33).

## A Press the [+/YES] button to copy the song.

When the song has been copied, the message "End" will be shown. If you wish to cancel the Copy operation at this time, press the [-/NO] but-

#### NOTICE

· You should never turn off the digital piano or remove the USB flash drive while dashes ("-") are scrolling across the display.

## **Deleting a User Song**

Using the following procedure, you can delete a MIDI-format User Song (5.\*\*) or audio-format User Song (A\*\*) from a USB flash drive or a User Song (U.\*\*) stored on the digital piano itself.

- Plug in the USB flash drive.
- Select the song you wish to delete. Refer to page 21 for details.
- Press the [SELECT] button with the [FUNCTION] button held down.

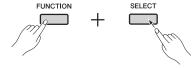

The message "d\xi L" will be shown, followed by the message "n \( \frac{1}{2}\)" (no/yes).

# 4 Press the [+/YES] button to delete the

Dashes ("-") will scroll across the display as the song is being deleted. When the operation has been completed, the message "End" will be shown. If you wish to cancel the Delete operation at this time, press the [-/NO] button.

### NOTICE

• You should never turn off the digital piano or remove the USB flash drive while dashes ("-") are scrolling across the display.

## Formatting a USB flash drive

As described below, a USB flash drive can be formatted using the corresponding Function parameter.

#### NOTICE

- . When a USB flash drive is formatted, all of its content will be deleted. Before formatting, therefore, ensure that the USB flash drive contains no irreplaceable data.
- Plug in the USB flash drive.
- 2 Press the [FUNCTION] button as many times as necessary to select Function parameter F8.9.

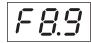

## Press the [+/YES] button to format the USB flash drive.

The message "n '5" (no/yes) will be shown to confirm whether you wish to continue. If so, press the [+/YES] button once again. The message "- - -" will be shown while saving. When the data has been saved, the message "End" will be shown. The display will then return to the original screen. If you wish to cancel the Format operation, press the [-/NO] button while "For" or "or "J" is being shown.

#### NOTICE

• You should never turn off the digital piano or remove the USB flash drive while dashes ("-") are scrolling across the display.

# Connecting Other Equipment

### N CAUTION

. When connecting other equipment to your digital piano, ensure that all devices are turned off first. In addition, be sure to set all volume levels to minimum (0) before turning devices on or off. Failure to observe these precautions can lead to electric shock, hearing damage, or equipment damage.

#### NOTICE

. In order to avoid damaging an audio device when you want to listen to it using the digital piano's built-in speakers, be sure to turn on the audio device first, followed by the digital piano. In addition, remember to always turn off the digital piano before the audio device.

Refer to the section Panel Controls & Functions (page 8) for details of connector locations.

## **Connecting audio equipment**

## [AUX IN] jack—Listen to a portable music player using the digital piano's speakers

By connecting the headphones jack of an audio device such as a portable music player to the digital piano's [AUX IN] jack using a stereo audio cable as shown below, you can route audio from that device to the built-in speakers.

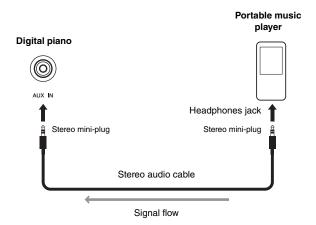

## [L/L+R] and [R] AUX OUT jacks—Listening to the digital piano using external speakers

If you need to raise the volume of the digital piano beyond the limit of the built-in speakers, you can connect it to powered speakers using the [L/L+R] and [R] AUX OUT jacks. The volume of the sound output via these jacks can be adjusted using the instrument's [MASTER VOLUME] slider. If necessary, you can turn off your digital piano's built-in speakers when using external speakers. Refer to page 44 for details.

#### NOTE

- Using the corresponding Function parameter (page 40), you can specify whether or not the volume of audio output via the AUX OUT jacks will be adjustable using the [MASTER VOLUME] slider.
- Select cables and plugs with the lowest resistance possible.
- You should never directly or indirectly connect the digital piano's AUX OUT jacks to the [AUX IN] jack. For example, if you have connected the AUX OUT jacks to powered speakers or the like, you should never route sound from the speakers back to the digital piano's [AUX IN] jack.
- Use only the [L/L+R] AUX OUT jack if you wish to output the digital piano's sound in mono

## **Connecting to a computer**

With your digital piano's [USB TO HOST] terminal connected to a computer using a USB cable, you can exchange MIDI data with the computer and also get much more out of music software running on it. For details on how to connect to a computer and exchange data, please refer to the pdf manual Computer-related Operations, which can be freely downloaded from the Yamaha web site.

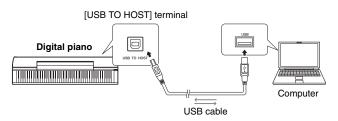

#### NOTICE

• Use a USB A-B cable. Make sure that the length is less than 3 meters. USB 3.0 cables cannot be used with your digital piano.

- · Your digital piano will start to exchange MIDI data shortly after the USB connection is made.
- When connecting your digital piano to a computer via USB, do so directly with one cable and not via a USB hub.

#### NOTE

• Refer to the owner's manuals that came with your computer and sequencer application for details on configuring them for use with MIDI.

## Types of file that can be exchanged with a computer

• Files with a .mid extension (SMF format 0 or 1)

· Certain MIDI files in SMF format 0 or 1 may contain data that is not supported by your digital piano. In such a case, the files may not play as originally intended.

## **Connecting other MIDI devices**

If you connect the MIDI terminals of your digital piano and another MIDI device (such as a keyboard, synthesizer, or sequencer) using a MIDI cable, you will be able to control the other device from the digital piano and vice-versa.

### **A** CAUTION

- · When connecting other equipment to your digital piano, ensure that all devices are turned off first.
- [IN] MIDI terminal ..... For input of MIDI data from another device
- [OUT] MIDI terminal .. For output of MIDI data to another device

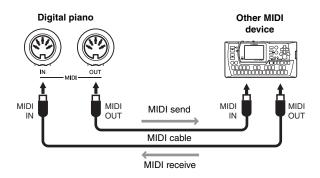

The digital piano's MIDI related settings—such as send channel, receive channel, and the type of data sent and received—can be configured using the corresponding Function parameters (page 40).

• Freely available from the Yamaha Downloads web page (see page 6), MIDI Basics provides an introduction to the fundamentals of MIDI.

• The MIDI data sent and received by MIDI devices varies from model to model, and connected MIDI devices can only exchange those types of MIDI data that they both support. Refer to the MIDI Reference pdf manual for details of the MIDI data that your digital piano supports.

## **Connecting an iPad or iPhone**

With an iPad or iPhone connected to your digital piano, you can use a wide range of apps to expand the functionality of your instrument in exciting new ways. In order to make such a connection, you will need a Yamaha i-UX1 USB MIDI Interface or i-MX1 MIDI interface. For details on how to connect the devices, refer to the iPhone/iPad Connection Manual, which is freely available from the Yamaha web site (page 6).

Designed specifically for your digital piano, P-255 Controller is a free app that makes your instrument more convenient to operate. For more details of this and other supported applications, refer to the following Yamaha web page. http://www.yamaha.com/kbdapps/

• In order to eliminate the risk of noise from other communication when using your digital piano with an iPad or iPhone app, be sure to turn on Airplane Mode and then turn on Wi-Fi.

#### NOTICE

· Be sure to place your iPad or iPhone on a stable surface to prevent it from falling over and being damaged.

# Performing Live

Your digital piano features a number of convenient functions for use when setting it up on stage in order to perform live. In order to provide a practical description of the connections and settings required in this type of situation, we will focus on the following two typical modes of use.

- Performing on-stage as part of a band
- Singing and playing on your own

## Performing on-stage as part of a band

The following description covers performances together with other musicians on-stage at a live music club, performing arts venue, or the like.

## Stage setup and signal flow

The sound from your digital piano will be sent to a PA mixer in order that its volume can be balanced with that of the other instruments. From there, the mixed sound is amplified and sent to the front-of-house speakers so that the audience can hear it. Monitor speakers will be placed on the floor in front of the musicians so that they can more clearly hear their own sound and that of the other instruments.

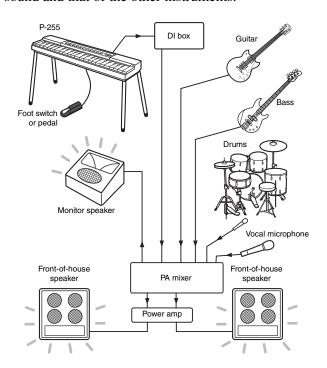

#### Please read the following before setting up.

- . Ensure that the instrument is turned off before making any connections. In addition, you should always check with the PA operator and wait for his or her OK before connecting or disconnecting cables. Connection or disconnection when the operator is not ready can damage the PA system.
- Do not turn on your digital piano as soon as you have made all of the required connections. You should always set the [MASTER VOLUME] slider to the MIN position and get the OK of the PA operator before turning on or off the instrument. Turning your digital piano on or off when the operator is not ready can damage the PA system.

## Connect your foot switch or pedal.

When plugged into the [SUSTAIN PEDAL] jack, the bundled foot switch can be used to turn on and off sustain. (See page 11.)

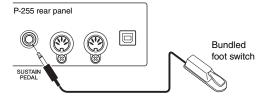

## Connect the instrument's output to the PA mixer.

In order to be heard, your instrument will need to be connected to the PA mixer's inputs. Normally, this connection is made via a DI box (direct box) located on-stage. As described in the note on the left, you should ensure that your digital piano is turned off and check with the PA operator before connecting to a DI box. When you get his or her OK, connect the [L/L+R] and [R] AUX OUT jacks on the instrument's rear panel to the DI box inputs using standard mono audio cables (sold separately).

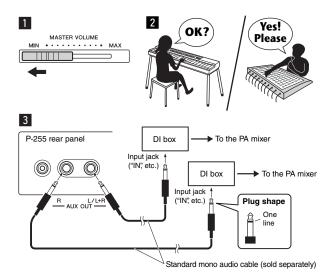

• If only one of the DI box channels is available for use with your digital piano, connect it to the [L/L+R] AUX OUT jack using a standard mono audio cable. In this configuration, your left and right signals will be mixed and output from the instrument in mono.

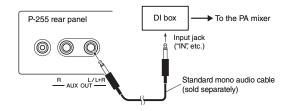

If DI boxes are not being used, connect the [L/L+R] and [R] AUX OUT jacks on the instrument's rear panel to the input jacks on the PA mixer (or an on-stage sub-mixer) using standard mono audio cables (sold separately).

• If only one of the mixer's channels is available for use with your digital piano, connect the [L/L+R] AUX OUT jack to the corresponding input jack using a standard mono audio cable. In this configuration, your left and right signals will be mixed and output from the instrument in mono.

Your instrument should now be fully connected. The next step will be to balance your performance sounds.

# Sound setup

Once all of the instruments and microphones have been connected, the PA operator will ask each musician in turn to play his or her instrument. You should get ready as follows.

### • Turn on your digital piano.

As described in the note on the previous page, first set the [MASTER VOLUME] slider to the MIN position and then check with the PA operator whether you can turn on the instrument. When you get the OK, press the [  $\bigcirc$  ] Standby/On switch to turn it on.

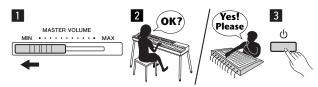

#### • Check your settings.

Once turned on, ensure that your digital piano is set up as follows.

- Tuned to match the other instruments (page 41).
- Auto Power-Off function disabled (page 10).
- Foot switch operating correctly as a sustain pedal (page 11).
- · Reverb turned off (the PA operator will normally add the right amount of reverb using the PA mixer).

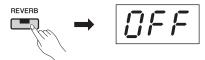

• Sound Boost function turned on if you are finding it difficult to make your digital piano heard within the overall mix: This function has been designed to enhance the presence of your instrument when played in a band without making it sound any less natural or expressive. You can choose from three different types of sound boost. (See page 18.)

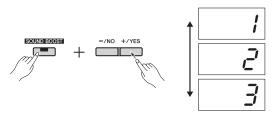

• Built-in speakers turned off if necessary: There will be no need to use these speakers if you can hear your own sound from an on-stage monitor speaker. (See page 44.)

#### Determine the best digital-piano volumes.

When asked by the PA operator to output a sound, play the digital piano as you would when performing and determine the best settings for the following.

- · Volume when you are playing accompaniment
- Volume when you are playing loudest, such as during a keyboard solo
- · Volume of each Voice to be used

Roughly speaking, the [MASTER VOLUME] slider should be set between 5 and 7 for playing accompaniment and to 8 or 9 when you need to play louder. If set too high, your sound may become distorted; if too low, any background noise will be more noticeable. When the volume needs to be finely adjusted for different Voices or raised in order to play a solo, you should do this yourself using the [MASTER VOL-UME] slider. Similarly, you should use the [EQ] sliders to keep the tone well balanced.

#### Balance the overall sound of the band.

After the volumes of the various instruments have been set, the PA operator will have everyone play together in order to balance the overall sound of the band. At this time, you should listen to the nearest monitor speaker and ensure that you can hear everything you need to in order to play well. If, for example, you cannot hear your own sound, the singer, or another instrument well enough, ask the PA operator to raise the corresponding level in your monitor's mix.

This completes the setup process. You should now be ready to play live.

#### Lock the control panel to prevent mistakes.

Your digital piano's Panel Lock function allows you to temporarily disable control-panel buttons to prevent them being operated unintentionally while performing. To activate this function, press the [EFFECT] and [SOUND BOOST] buttons together.

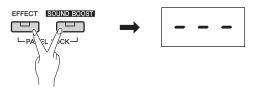

Note that the following will continue to operate normally when the control panel is locked.

- Standby/On switch
- [MASTER VOLUME] slider
- [EQ] sliders
- [SUSTAIN PEDAL] jack
- Pedal unit

# **Performing**

When playing live, try to relax and listen to your monitor speaker in order to perform at your best.

# Singing and playing on your own

The following description covers performances where the sound of the **digital piano** (1) is output via a **keyboard amplifier** ② and performances where your voice is amplified using a microphone 4 and a PA **set** (5) (i.e., an amplifier and speakers).

# Required equipment and connections

- (1) **Keyboard** (i.e., your digital piano)
- 2 Keyboard amplifier
- **3** Two\* standard mono audio cables
  - \* Only one required for mono output.
- **4** Vocal microphone
- **5 PA set for vocals** (amplifier + speakers)
- 6 Keyboard stand, etc. (if required)

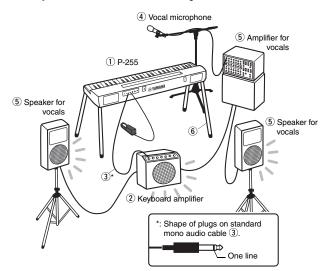

### NOTE

• If your keyboard amplifier features multiple inputs, you may be able to connect both the vocal microphone and digital piano to it. For details, please refer to the owner's manual that came with it.

#### Please read the following before setting up.

. Ensure that the digital piano, the keyboard amplifier, and all other devices are turned off before connecting or disconnecting cables. Music equipment can be permanently damaged by plugging cables in and out with the power turned on.

## Connect your foot switch or pedal.

When plugged into the [SUSTAIN PEDAL] jack, the bundled foot switch can be used to turn on and off sustain. (See page 11.)

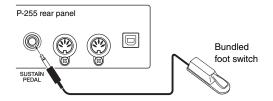

# Connect the instrument's output to the keyboard amplifier.

Keyboard amplifiers normally require sound to be input in mono. For this reason, you should connect the digital piano's [L/L+R] AUX OUT jack to the amplifier's input using a standard mono audio cable (sold separately). The keyboard amplifier will mix your left and right signals and output them together in mono.

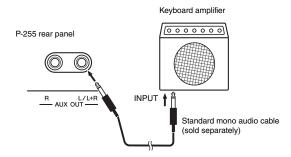

#### NOTE

• If the PA mixer supports the input of stereo signals, see the section Connect the instrument's output to the PA mixer (page 36).

# Connect the vocal microphone

If you wish to connect the vocal microphone to a vocal or keyboard amplifier, please refer to the owner's manual that came with each.

Your equipment should now be fully connected.

#### Sound setup

Before you start performing, it is advisable to check the connections by playing and singing.

#### Turn on your digital piano.

### NOTICE

. When turning on the equipment, first ensure that your digital piano's [MASTER VOLUME] slider is set to the MIN position and the keyboard amplifier's volume is turned fully down. You should then turn on the digital piano, followed by the keyboard amplifier. When turning off, again set both devices to their minimum volumes, and then turn off the keyboard amplifier, followed by the digital piano.

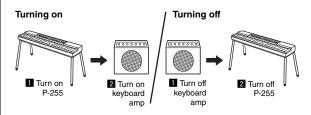

#### Set volume and tone.

· Roughly speaking, you should set the digital piano's [MAS-TER VOLUME] slider to 8 or 9, and you should then adjust the overall volume using the keyboard amplifier. If this slider is set too high, your sound may become distorted; if too low, any background noise will be more noticeable.

- We recommend setting the [EQ] sliders to their central positions and adjusting the overall tone using the keyboard amplifier. This approach provides the maximum adjustable range should you need to change the tone during your performance.
- We recommend that you turn the Sound Boost function on. This function boosts the presence of your instrument so that the entire audience can clearly hear not only notes played very loud, but also those played soft. You can choose from three different types of sound boost. (See page 18.)

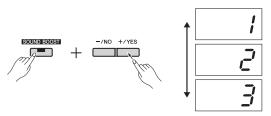

### Check your settings.

Once turned on, ensure that your digital piano is set up as follows.

- Auto Power-Off function disabled (page 10)
- Foot switch operating correctly as a sustain pedal (page 11)
- Built-in speakers turned off if you do not need to hear them (page 44)

This completes the setup process. You should now be ready to play live.

#### • Lock the control panel to prevent mistakes.

Your digital piano's Panel Lock function allows you to temporarily disable control-panel buttons to prevent them being operated unintentionally while performing. To activate this function, press the [EFFECT] and [SOUND BOOST] buttons together. Note that the following will continue to operate normally when the control panel is locked.

- · Standby/On switch
- [MASTER VOLUME] slider
- [EQ] sliders
- [SUSTAIN PEDAL] jack
- · Pedal unit

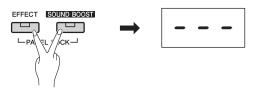

# **Performing**

When playing live, relax and try to listen to the overall sound of your performance so that you can make small adjustments if necessary. For example, you could use the [MASTER VOLUME] slider to keep the vocal and digital-piano volumes well balanced.

#### **Other Convenient Functions**

Thanks to its digital design, the P-255 offers a range of highly useful functions as described below. When put to effective use, they can help make your performances much more enjoyable.

#### **Dual mode: Two layered Voices**

Using Dual mode, each key can simultaneously produce the sound of two different Voices. (See page 14.)

Split mode: One Voice for the left, another for the right Your digital piano's Split mode lets you divide the keyboard at a freely selectable point and assign different Voices to the left and right sides. (See page 14.)

#### Transpose

Using the Transpose function, you can shift the pitch of keyboard notes up or down in semitone units. This allows you to change key without having to change what you actually play on the keyboard. (See page 16.)

#### Touch sensitivity

Your digital piano's touch sensitivity function allows you to adjust the degree to which changes in the strength of your playing are reflected in the sound produced. (See page 45.)

#### Rhythm tracks

Playing along with one of the many rhythm tracks provided is almost like having your own private band. (See page 20.)

#### Reverb

Adding reverb to your sound is a great way to create a rich sense of depth and space. (See page 15.)

The digital piano's Effect function can enhance your sound in various different ways for more expressive performances. (See page 16.)

# Playing along with a recording

If you have created a song by recording yourself playing, you can then play along with that song as an accompaniment. (See page 21.)

#### Music input from an audio player

With an audio player connected to your digital piano, you can play along with your favorite tunes or add backing tracks or effect sounds to your live performances. (See page 34.)

#### **Extensive MIDI and computer support**

Your digital piano can be easily integrated with other MIDI instruments or a computer. In this way, you can output MIDI performance data as you play, perform with voices only found on other devices, and enhance your keyboardplaying experience in many other ways. (See page 35.)

### Support for smart-device apps

Using the specially developed app P-255 Controller, you can set your instrument in a simpler, more intuitive manner. (See page 35.)

Here at Yamaha, we are continually releasing exciting new apps for smart devices. For details, visit the following Yamaha web page.

http://www.yamaha.com/kbdapps/

# Customizing with Function Parameters

Using your digital piano's Function parameters, you can tune the instrument, adjust the metronome volume, and make a wide range of other convenient settings.

# **Function parameters**

|                                  | Function                                      | Function number | Default setting                                 | Backup parameter<br>(page 46) | Page |
|----------------------------------|-----------------------------------------------|-----------------|-------------------------------------------------|-------------------------------|------|
| Tuning                           |                                               | F L             | 440 Hz                                          | F8.3                          | 41   |
| Tuning system set-               | Tuning system                                 | F2.1            | 1 (Equal temperament)                           | F0.0                          | 42   |
| ings                             | Base note                                     | F2.2            | С                                               | F8.3                          | 42   |
|                                  | Dual balance                                  | F 3. I          |                                                 |                               | 42   |
|                                  | Dual detune                                   | F 3.2           |                                                 | F0.1                          | 42   |
|                                  | Voice 1 octave shift                          | F 3.3           | Each combination of                             |                               | 42   |
| Dual mode settings               | Voice 2 octave shift                          | F 3.4           | <ul> <li>Voices has its own default.</li> </ul> | F8.1                          | 42   |
|                                  | Voice 1 effect depth                          | F 3.5           |                                                 |                               | 42   |
|                                  | Voice 2 effect depth                          | F 3.6           |                                                 |                               | 42   |
|                                  | Reset                                         | F 3.7           | -                                               | -                             | 42   |
|                                  | Split point                                   | FKI             | F#2                                             |                               | 43   |
|                                  | Split balance                                 | F4.2            |                                                 |                               | 43   |
|                                  | Right Voice octave shift                      | F4.3            | Each combination of                             |                               | 43   |
|                                  | Left Voice octave shift                       | FYY             | Voices has its own                              | F8.1                          | 43   |
| Split mode settings              | Right Voice effect depth                      | F45             | default.                                        |                               | 43   |
|                                  | Left Voice effect depth                       | F 4.5           |                                                 |                               | 43   |
|                                  | Damper pedal range                            | FY7             | 1 (R)                                           |                               | 43   |
|                                  | Reset                                         | F48             | -                                               | _                             | 43   |
|                                  | Pedal [PLAY/STOP] function                    | F 5. I          | OFF                                             | F8.4                          | 43   |
|                                  | Damper-pedal resonance depth                  | F 5.2           | Voice-specific defaults                         | F8.1                          | 43   |
|                                  | Soft pedal effect depth                       | F 5.3           | 5                                               | 1 0.1                         | 43   |
| odal and anasial                 | String resonance depth                        | F 5.4           | 5                                               |                               | 44   |
| Pedal and special cound settings | Sustain sample depth                          | F 5.5           | 5                                               | +                             | 44   |
| <b>9</b> -                       | Key-off sample volume                         | F 5.6           | 5                                               | F8.4                          | 44   |
|                                  | Intro on/off status                           | F 5.7           | ON                                              | -                             | 44   |
|                                  | Ending on/off status                          | F 5.8           | ON                                              | -                             | 44   |
|                                  | Metronome volume                              | F 6. I          | 15                                              | F8.1                          | 44   |
|                                  | Rhythm playback volume                        | F 6.2           | 16                                              | 1 0.1                         | 44   |
|                                  |                                               | F 6.3           | 16                                              | F8.4                          | 44   |
|                                  | Audio song playback volume                    | F 6.4           |                                                 |                               | 44   |
| /aluma aattinga                  | MIDI song playback volume                     | F 6.5           | ON ON                                           |                               | 44   |
| /olume settings                  | Speaker on/off status  AUX OUT volume control | F 6.6           |                                                 | -                             |      |
|                                  |                                               |                 | 1 (Variable)                                    | -                             | 44   |
|                                  | Fixed AUX OUT volume                          | F 6.7           | 15                                              | F8.4                          | 44   |
|                                  | Touch sensitivity                             | F 5.8           | 2                                               | F8.1                          | 45   |
|                                  | Fixed touch-sensitivity volume                | F 5.9           | 64                                              |                               | 45   |
|                                  | MIDI send channel                             | FlI             | 1                                               | F8.2                          | 45   |
|                                  | MIDI receive channel                          | F 7.2           | ALL                                             |                               | 45   |
|                                  | MIDI song playback channels                   | F 7.3           | ALL                                             | F8.4                          | 45   |
| MIDI function settings           | Local control on/off status                   | FZY             | ON                                              | F8.2                          | 45   |
|                                  | Program change on/off status                  | F 7.5           | ON                                              | F8.2                          | 46   |
|                                  | Control change on/off status                  | F 7.6           | ON                                              | F8.2                          | 46   |
|                                  | Send initial setup                            | F77             | -                                               | -                             | 46   |
| Doelay pand other out            | Voice configuration backup                    | F8.1            | OFF                                             |                               | 46   |
|                                  | MIDI configuration backup                     | F8.2            | ON                                              |                               | 47   |
|                                  | Tuning configuration backup                   | F 8.3           | ON                                              |                               | 47   |
|                                  | Miscellaneous backup                          | F.8.4           | ON                                              |                               | 47   |
| Sackup and other set-<br>ngs     | Character code                                | F 8.5           | Int                                             | -                             | 47   |
|                                  | Save                                          | F 8.5           | -                                               |                               | 47   |
|                                  | Load                                          | F8.7            | -                                               |                               | 47   |
|                                  | Auto Power-Off                                | F 8.8           | 30                                              |                               | 47   |
|                                  | Format USB flash drive                        | F 8.9           | -                                               |                               | 47   |

# **Basic Function-parameter operations**

# Press the [FUNCTION] button as many times as necessary to select the parameter you wish to set.

Each time you press the [FUNCTION] button, the parameter number shown will increase by one. You can also decrease the number being shown by pressing the [-/NO] button with the [FUNCTION] button held down.

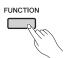

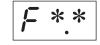

If you take no action for three seconds with a Function parameter number being shown, the display will return to the previous screen.

• You cannot set Function parameters during song playback (page 21). recording (page 25), or file operations (page 30).

# Press the [-/NO] or [+/YES] button to enable parameter setting.

Pressing the [-/NO] or [+/YES] button once shows the current setting for the selected Function parameter.

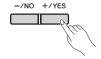

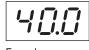

Example: Condition when F.1 selected

# 3 Change the setting using the [-/NO] and [+/YES] buttons.

If necessary, you can restore the parameter's default setting by pressing the [-/NO] and [+/YES] buttons together.

# ⚠ Press the [FUNCTION] button to apply your new setting.

After three seconds, the display will return to the previous screen.

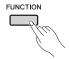

# **Descriptions of Function parameters**

# F ! Tuning

Using the Tuning setting, you can fine tune the pitch of the entire instrument. This can be extremely useful when playing your digital piano along with other instruments or recorded music.

#### NOTE

• Audio song playback cannot be tuned.

Using the [-/NO] and [+/YES] buttons, you can lower and raise the pitch of the A3 key in units of approximately 0.2 Hz. The tuning value is shown as a two-digit number with one decimal place—in other words, no value is shown for the hundreds column.

#### Example: 440.2 Hz is shown as "∀□.2".

- Available settings: 414.8.0 to 466.8 (Hz)
- Default setting: 440.0 (Hz)

#### Hertz

Hertz (Hz) is the unit of audio pitch. The pitch of a sound is determined by the frequency of its sound waves. The Hertz unit expresses this frequency in terms of the number of oscillations per second.

# **Tuning system settings**

Your digital piano supports a range of different tuning systems. While the Equal Temperament tuning system has now become standard for pianos, a wide number of other systems were developed over the centuries before it was adopted, and these systems invariably paved the way for the birth of new musical styles. By selecting different tuning systems, you can enjoy the unique harmonics of music from the corresponding periods. In total, your digital piano can replicate the following seven different systems.

#### **Equal temperament**

The range of pitches in each octave is divided equally into twelve parts, with each half-step evenly spaced in pitch. Today, this is by far the most popular tuning system for pianos.

#### **Pure Major and Pure Minor**

These two tuning systems preserve the pure mathematical intervals of each scale, especially for triadic chords (comprising the root, third, and fifth). These characteristics can still be heard today in vocal harmonies—such as choirs and a cappella singing.

#### Pythagorean

This tuning system was devised by the famous Greek philosopher Pythagoras and is created from a series of perfect fifths, which are collapsed into a single octave. The thirds in this tuning are not so smooth, but the fourths and fifths are beautiful and suitable for some leads.

#### Meantone

This tuning system was created as an improvement on the Pythagorean scale by making the major third interval smoother. It was especially popular from the latter part of the 16th century to the end of the 18th century, with Handel being one of its most notable users.

#### Werckmeister

#### Kirnberger

The Werckmeister and Kirnberger tuning systems improve the Meantone and Pythagorean tuning systems by combining them in different ways. Both are uniquely characterized by the way in which modulation can change the nuances of musical compositions. Often used in the eras of Bach and Beethoven, they are still employed today to reproduce the music of those periods on the harpsichord.

## F ≥. / Tuning system

• Available settings: 1 ... Equal temperament

2 ... Pure Major

3 ... Pure Minor

4 ... Pythagorean

5 ... Meantone

6 ... Werckmeister

7 ... Kirnberger

· Default setting: 1 ... (Equal temperament)

# F2.2 Base note

If you select a tuning system other than equal temperament, you will also need to specify the note on which it is based. (You can specify a base note for equal temperament, but this setting will have no effect. It is only relevant to other tuning systems.)

• Available settings: C, C#, D, Eb, E, F, F#, G, Ab, A, Bb, and B

· Default setting: C

#### Examples of base notes as shown on display

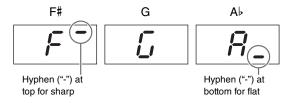

# $\digamma \exists$ . Dual mode settings

The following parameters can be used to adjust the volume balance between the two selected Voices and make various other settings for Dual mode in order to best suit the piece you intend to play. Settings can be made for each combination of Voices as described below.

- Activate Dual mode, select the Voices you wish to use, and then use the [FUNCTION] button to select the Function parameter(s) you wish to set.
- Change the setting(s) using the [-/NO] and [+/YES] buttons.

You can jump directly to Function parameter F 3. I by pressing the [FUNCTION] button with the Voice buttons for the two Dualmode Voices held down.

#### F∃. / Dual balance

This parameter can be used to optimize the volume balance between the layered Voices. For example, you could set it such that one Voice serves as the main sound and the other provides a subtle accent or a textured after-sound.

- Available settings: 0 to 20 (The greater the value, the louder the volume of Voice 1; 10 represents an equal balance.)
- · Default setting: Each combination of Voices has its own default.

#### F 3.2 Dual detune

Use this parameter to slightly detune the two Voices relative to one another in order to thicken their combined sound.

- Available settings: -20 to 0 to 20 (The more positive the value, the higher the pitch of Voice 1 and the lower the pitch of Voice 2. The more negative the value, the higher the pitch of Voice 2 and the lower the pitch of Voice 1.)
- · Default setting: Each combination of Voices has its own default.

• The actual amount of detuning is greater for lower notes than higher notes—for example, ±60 cents for A-1 corresponds to ±5 cents for C7. (100 cents equal one semitone)

#### F33 Voice 1 octave shift

#### F∃4 Voice 2 octave shift

These parameters are used to raise or lower the pitch of each of Voice 1 and Voice 2 in units of one octave. In certain cases, this can enhance the combined sound of the Voices.

- Available settings: -1, 0, and 1
- · Default setting: Each combination of Voices has its own default.

• Refer to page 14 for details of what is meant by Voice 1 and Voice 2.

# F3.5 Voice 1 effect depth

# F3.5 Voice 2 effect depth

Use these parameters to set the depth of the effect for each of Voice 1 and Voice 2.

- Available settings: 0 to 20
- · Default setting: Each combination of Voices has its own default.

• Refer to page 14 for details of what is meant by Voice 1 and Voice 2.

#### F∃.7 Reset

By pressing the [+/YES] button with this Function parameter shown, you can reset all of the Dual mode settings to the defaults for the corresponding Voice combinations.

# 

The following parameters can be used to adjust the split point and make various other settings for Split mode in order to best suit the piece you intend to play. Settings can be made for each combination of Voices as described helow

- Activate Split mode, select the Voices you wish to use, and then use the [FUNCTION] button to select the Function parameter(s) you wish to set.
- 2 Change the setting(s) using the [-/NO] and [+/YES] buttons.

#### Shortcut:

You can jump directly to Function parameter F4.1 by pressing the [FUNCTION] button with the [SPLIT] button held down.

# F님 Split point

Use this parameter to set the location at which the keyboard is divided into the left and right sides. The key that defines the split point is included in the left side of the keyboard.

- Available settings: A-1 to C7 (entire keyboard)
- Default setting: F#2

#### NOTE

• As an alternative to using the [-/NO] and [+/YES] buttons, the split point can be set by pressing the corresponding key. You can also do this when Function parameter  ${\it F}$   ${\it Y}$ .  ${\it I}$  is not being shown by pressing the key with the [SPLIT] button held down (page 14).

#### Examples of split points as shown on display

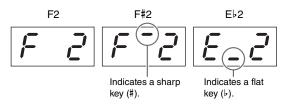

# F식근 Split balance

This parameter can be used to optimize the volume balance between the split Voices. Settings can be made for each combination of Voices.

- Available settings: 0 to 20 (The greater the value, the louder the volume of the right Voice; 10 represents an equal balance.)
- Default setting: Each combination of Voices has its own default.

# F 4.3 Right Voice octave shift

# F44 Left Voice octave shift

These parameters are used to raise or lower the pitch of each of the left and right Voices in units of one octave. This allows you to set the note ranges of each side of the keyboard to better suit the pieces you intend to play. Settings can be made for each combination of Voices.

- Available settings: -1, 0, and 1
- Default setting: Each combination of Voices has its own default.

## F45 Right Voice effect depth

# F 식용 Left Voice effect depth

Use these parameters to set the depth of the effect for each of the left and right Voices.

- Available settings: 0 to 20
- · Default setting: Each combination of Voices has its own default.

## 두닉기 Damper pedal range

This parameter can be use to specify whether the damper pedal should affect both Voices ("ALL"), only the right Voice ("1"), or only the left Voice ("2").

- Available settings: ALL (both Voices), 1 (right Voice only), and 2 (left Voice only)
- Default setting: 1

#### F48 Reset

By pressing the [+/YES] button with this Function parameter shown, you can reset all of the Split mode settings to the defaults for the corresponding Voice combinations.

# F5. Pedal and special sound settings

The following parameters can be used to assign the functionality of the [PLAY/STOP] button to a pedal, adjust the depth of the damper pedal's resonance effect, and make a range of other convenient settings.

## F 5. / Pedal [PLAY/STOP] function

If you have connected a pedal unit\* (see page 12) to your digital piano, you can use this parameter to configure either the center or left pedal to operate in the same way as the control panel's [PLAY/STOP] button. Note that when this functionality is assigned to a pedal, the pedal's original function (i.e., soft or sostenuto) will be disabled. (\*: Sold separately.)

- Available settings: OFF, 1 (left pedal), and 2 (center pedal)
- · Default setting: OFF

## **F**5.2 Damper-pedal resonance depth

Using this parameter, you can adjust the depth of the resonance effect applied to certain Voices—specifically, Grand Piano, Live Grand, Ballad Grand, and Bright Grand—when the damper pedal is operated.

- Available settings: 0 to 10
- · Default setting: Differs for each Voice

#### F5.3 Soft pedal effect depth

If you have connected a pedal unit\* (see page 12), the soft pedal will slightly lower the volume and soften the timbre of notes played while it is being operated, and using this parameter, you can adjust the depth of that effect. (\*: Sold separately.)

- Available settings: 1 to 10
- · Default setting: 5

# F5.4 String resonance depth

This parameter can be used to adjust the depth of the string resonance effect applied to certain Voices—specifically, Grand Piano, Ballad Grand, and Bright Grand.

• Available settings: 0 to 10

• Default setting: 5

# F 5.5 Damper-pedal sustain sample depth

Using this parameter, you can adjust the depth of sustain samples applied to certain Voices—specifically, Grand Piano, Ballad Grand, and Bright Grand—when the damper pedal is operated.

· Available settings: 0 to 10

· Default setting: 5

# F 5.5 Key-off sample volume

This parameter can be used to adjust the volume of the keyoff sound (i.e., a subtle sound produced when the keys are released) for certain Voices—specifically, Grand Piano, Ballad Grand, Bright Grand, Stage E.Piano, Harpsichord, and Clavi.

• Available settings: 0 to 10

• Default setting: 5

#### F 5.7 Intro on/off status

Using this parameter, you can specify whether or not an intro section should be played first of all whenever you start a rhythm track.

· Available settings: ON and OFF

· Default setting: ON

### *F 5.8* Ending on/off status

This parameter can be used to specify whether or not an ending section should be played whenever you stop a rhythm track.

· Available settings: ON and OFF

· Default setting: ON

# F5. Volume settings

#### F5. / Metronome volume

Use this parameter to set the volume of the built-in metronome.

· Available settings: 1 to 20

· Default setting: 15

You can jump directly to Function parameter F 5. I by pressing the [FUNCTION] button with the [METRONOME] button held down.

## **F b**.**∂** Rhythm playback volume

Using this parameter, you can balance the volumes of the rhythm track (page 20) and the sound produced by the keyboard.

• Available settings: 1 to 20

• Default setting: 16

# **F 8.3** Audio song playback volume

• Available settings: 1 to 20

Default setting: 16

#### **Shortcut:**

You can jump directly to Function parameter F 5.3 by pressing the [FUNCTION] button while an audio song is playing. The volume of the song can then be set using the [-/NO] and [+/YES] **buttons** 

# F & H MIDI song playback volume

This parameter can be used to balance the volumes of the sound produced by the keyboard and a MIDI song that you are playing along with.

· Available settings: 1 to 20

· Default setting: 20

#### Shortcut:

You can jump directly to Function parameter F 5.4 by pressing the [FUNCTION] button while a MIDI song is playing. The volume of the song can then be set using the [-/NO] and [+/YES] buttons.

# F 5.5 Speaker on/off status

Using this parameter, you can specify whether the digital piano's built-in speakers should also produce sound when external speakers are connected (page 34).

· Available settings:

ON (As long as headphones are not connected, the speakers will continue to produce sound.)

OFF (The speakers will produce no sound.)

· Default setting: ON

#### F 5.5 AUX OUT volume control

This parameter can be used to specify how the volume of audio output via the AUX OUT jack is controlled. When set to "1" (Variable), you will be able to adjust the volume using the [MASTER VOLUME] slider; when set to "2" (Fixed), the slider will have no effect and the volume will be fixed at the level set by Function parameter  $F \mathcal{E}$ . 7.

· Available settings: 1 (Variable) and 2 (Fixed)

· Default setting: 1

#### NOTE

• When this parameter is set to "2" (Fixed), the headphones volume will also be fixed at the level set by Function parameter  $F \mathcal{E}$ . 7.

#### F 5. 7 Fixed AUX OUT volume

Using this parameter, you can set the volume to be used when Function parameter  $\mathcal{F} \mathcal{B}.\mathcal{B}$  is set to "2" (Fixed).

• Available settings: 0 to 20

• Default setting: 15

# F 5.8 Touch sensitivity

This parameter can be used to adjust the degree to which the digital piano reflects differences in the strength of your playing in the sound produced.

- Available settings: 1 ...... Soft: Makes it possible to produce loud sounds when playing softly.
  - 2 ...... Medium: Replicates the standard response of a piano.
  - 3 ...... Hard: Requires the keys to be played quite hard in order to produce loud sounds.
  - OFF .. Fixed: All notes are produced at the same volume regardless of how hard or soft you play. The fixed volume can be set using Function parameter F 5.9.
- · Default setting:

#### NOTE

• Changing the touch sensitivity has no effect on the weights of the keys.

• The touch sensitivity setting applies to all Voices. However, certain Voices do not respond to differences in playing strength and are not affected by this setting. Refer to the Voice List (page 51) for details.

# **F** 5.9 Fixed touch-sensitivity volume

Using this parameter, you can set the volume to be used when Function parameter  $\mathcal{F} \mathcal{B}.\mathcal{B}$  is set to "OFF" (Fixed).

- Available settings: 1 (minimum volume) to 127 (maximum volume)
- Default setting: 64

• The fixed touch-sensitivity volume applies to all Voices.

# F 7. MIDI function settings

The following parameters can be used to make MIDIrelated settings and to also send them to other devices. For more information on MIDI, please refer to the MIDI Basics pdf manual (page 6). The MIDI settings described below affect not only the exchange of MIDI data via the MIDI terminals but also via the [USB TO HOST] terminal.

#### F7. / MIDI send channel

In order for two MIDI devices to exchange data with one another, the MIDI send channel (1 to 16) on the sending device must match the MIDI receive channel on the receiving device. Using Function parameter F 7. I, you can set the MIDI channel on which the digital piano will send the data you produce by playing the keyboard.

- · Available settings: 1 to 16 and OFF (no data sent)
- Default setting: 1

Voice 2 from Dual mode and the left Voice from Split mode will send data on the next channel after the one set using this parameter. (Voice 1 and the right channel use the channel set here.) No data is sent by any Voices when "OFF" is selected.

#### Song data

Your digital piano does not normally send data contained in songs via the [OUT] MIDI terminal. However, if you have selected "1&2" as the MIDI song playback channels using Function parameter F 7.3 and play a non-protected MIDI song, data from channels 3 through 16 will be sent.

#### F7.2 MIDI receive channel

In order for two MIDI devices to exchange data with one another, the MIDI send channel (1 to 16) on the sending device must match the MIDI receive channel on the receiving device. Using Function parameter  $F \nearrow 2$ , you can set the MIDI channel on which the digital piano will receive data sent by another MIDI device.

- · Available settings: ALL, 1 to 16, and 1&2
- · Default setting: ALL

#### Meaning of "ALL" setting

If you set "ALL" for this parameter, all data will be received from the sending device, regardless of its channel. This allows your digital piano to play a multi-channel song from a sequencer or

#### Meaning of "1&2" setting

If you set this parameter to "1&2", your digital piano will receive and play only data sent on MIDI channels 1 and 2 by a sequencer or the like.

#### NOTE

• Your digital piano's control panel settings and keyboard Voices are unaffected by program change messages received from other MIDI devices.

• MIDI data is not received while playing demo tracks or performing file operations.

## F 7.3 MIDI song playback channels

With this parameter shown on the display, you can use the [-/NO] and [+/YES] buttons to select the playback channels for MIDI songs.

- · Available settings: ALL and 1&2
- · Default setting: ALL

When "ALL" is selected, all channels (1 to 16) will be played. If you select "1&2", data on channels 1 and 2 will be played, but data on the other channels (3 to 16) will be sent to the connected MIDI device.

#### F 74 Local control on/off status

Using this parameter, you can specify whether or not the digital piano's internal tone generator is actually to produce sound in response to playing of the keyboard. Normally, you would have the tone generator respond to signals from the keyboard, and Local Control is said to be turned on in such a case. If you turn Local Control off, the instrument's tone generator will be essentially disconnected from the keyboard. In this condition, no sound will be produced in response to playing of the keyboard and no MIDI performance data will be sent. However, the internal tone generator will respond to MIDI data received from another MIDI device.

- · Available settings: ON and OFF
- · Default setting: ON

## F 7.5 Program change on/off status

MIDI Program Change messages can be sent from one MIDI device to another in order to change its Voice. In other words, your digital piano could use a Program Change message to change the voice being used on a connected device. (When a new Voice is selected using the control panel, the corresponding Program Change Number would be sent.) Meanwhile, upon the receipt of a Program Change message from a connected MIDI device, your digital piano can change the Voice being used to play the received MIDI data (but not the Voice played via the keyboard). This parameter should therefore be set to "ON" if you wish to send and receive MIDI Program Change messages, thereby linking Voices on the digital piano with those on connected devices. If, however, you do not want to link Voices in this way, you should set this parameter to "OFF".

- Refer to the MIDI Reference pdf manual for details of the MIDI Program Change Numbers associated with the instrument's Voices
- · Available settings: ON and OFF
- Default setting: ON

# F 7.5 Control change on/off status

MIDI devices use Control Change messages in order to inform each other of damper pedal operations, volume changes, and other actions associated with the expressiveness of a performance. In other words, your digital piano could send Control Change messages via MIDI to affect the sound of a performance being played on a connected device. (Whenever you operate the instrument's damper pedal, it would send the corresponding Control Change messages.) Meanwhile, upon the receipt of a Control Change message from a connected MIDI device, your digital piano can change the sound of the MIDI performance being played (but not the sound being played using the keyboard). This parameter can be used to turn on and off the exchange of MIDI Control Change messages as appropriate.

#### NOTE

- Refer to the MIDI Reference pdf manual for details of the Control Change data supported by your digital piano.
- · Available settings: ON and OFF
- · Default setting: ON

## F7.7 Send initial setup

This parameter can be used as described below to send initial setup data—that is, the current state of control panel settings—to a connected sequencer or other device. For example, you could send this data before recording a performance on the sequencer or device, thereby saving the digital piano's current settings at the beginning of the recording. In addition, you could also send this data to the tone generator of another instrument in order to configure it in the same way as the digital piano's.

- Set the control panel as required.
- Connect the sequencer and configure it to receive and record the initial setup data.

- Use the [FUNCTION] button to select Function parameter F 7.7.
- Press the [+/YES] button to send the data. The message " $\mathcal{E} \cap \mathcal{D}$ " will be shown when the data has

Initial setup data contains the following settings.

- Voice(s)
- · Reverb type and depth
- · Effect type and depth
- · Split point
- Tuning system (F ≥. !)
- Dual balance (F 3. 1)
- Relative Voice detune (F 3.2)
- Dual balance (F Ч.2)
- Certain pedal and special sound settings (F 5.2 to F 5.5)

# ${\it FB}$ . Backup and other settings

Using your digital piano's Backup function, you can save Voice selections, reverb type, and many other settings to ensure that they are retained when you turn off the instrument. If turned on, this function will restore your previous settings automatically when you turn on your digital piano. If turned off, however, the settings stored in the instrument's internal memory will be lost; accordingly, the corresponding defaults (page 48) will be restored when you next turn it on. That said, performance data stored in the internal memory, the character code setting, and the on/off status of the Backup function will always be automatically retained. As described below, the Backup function can be turned on or off individually for different types of settings (i.e., Voice, MIDI, tuning, and miscellaneous). The corresponding Function-parameter settings will also be retained.

· It can take several seconds to save the instrument's settings. For this reason, any setting changed immediately before the digital piano is turned off may not be retained.

## F8. / Voice configuration backup

- · Available settings: ON and OFF
- Default setting: OFF

### **Data retained**

- Voice selection
- · On/off status of Dual mode and the corresponding Voices
- Dual mode settings F 3. I through F 3.6 (for each combination of
- · On/off status of Split mode and the corresponding Voices
- Split mode settings F4.1 through F4.7 (for each combination of Voices)
- · Reverb type and depth (for each Voice)
- Effect type and depth (for each Voice)
- Damper-pedal resonance depth (F 5.2)
- Metronome volume (F &. !)
- Touch sensitivity settings, including fixed volume (F 5.8 and F 5.9)

## F8.2 MIDI configuration backup

· Available settings: ON and OFF

Default setting: ON

#### **Data retained**

MIDI function settings F ¬¬, F ¬¬≥, and F ¬¬Ч to F ¬¬Б

## *F8.*∃ Tuning configuration backup

· Available settings: ON and OFF

· Default setting: ON

#### **Data retained**

• Transpose setting (page 16)

• Tuning (F !.)

Tuning system and base note (F ≥. I and F ≥.≥)

# F8.4 Miscellaneous backup

• Available settings: ON and OFF

· Default setting: ON

#### **Data retained**

Pedal and special sound settings F 5. I and F 5.3 to F 5.8

• Rhythm playback volume (F 5.2)

• Audio song playback volume (F 5.3)

• MIDI song playback volume (F 5.4)

• Fixed AUX OUT volume (F 5.7)

MIDI song playback channels (F 7.3)

# F8.5 Character code

If your digital piano cannot load an Import Song, there may be an issue with the character code used for the name of the corresponding file. This parameter can be used to change the character code in such a case.

- · Available settings: Int (International) and JA (Japanese)
- · Default setting: Int

F 8.6

# F8.7 Save, Load

As described below, your digital piano's settings in addition to those songs recorded and/or stored on it (i.e., from User MIDI) can be saved on a USB flash drive as a single file (with a .bup file extension). Naturally, you can also read each of these files back into the digital piano from a USB flash drive in order to restore its settings and songs.

- Plug in a USB flash drive.
- With the [FUNCTION] button held down, use the [-/NO] and [+/YES] buttons to select the required function.

F 8.5 ...... Save backup data F8.7 .....Load backup data

The message "bUP" (Save) or "r 5t" (Load) will be displayed when you press the [+/YES] button, followed by the message "n 4" (no/yes). Press the [+/YES] button to perform the selected operation. (You will need to press once again to confirm your selection when loading.) When the operation has been completed, the message "End" will be shown. After loading backup data, the digital piano will automatically turn off and then back on.

If you wish to cancel the Save or Load operation, press the [-/NO] button.

#### **Backup file names**

P-255.bup

#### NOTICE

- . Do not turn off the instrument while saving or loading backup data. Failure to observe this precaution may result in the permanent loss of important data.
- . Do not manually change the backup file name by using a computer; doing so will render the file unloadable.

# F8.8 Auto Power-Off

Using this parameter, you can set the period of inactivity after which the Auto Power-Off function (page 10) will automatically turn off the digital piano.

- Available settings: OFF, 5, 10, 15, 30, 60, and 120 (minutes)
- Default setting: 30 (minutes)

#### F89 Format USB flash drive

Refer to page 33 for a description of the formatting procedure.

#### NOTICE

- . When a USB flash drive is formatted, all of its content will be deleted. Before formatting, therefore, ensure that the USB flash drive contains no irreplaceable data.
- Available settings: n (no) and ∃ (yes)

# **Restoring factory settings**

To restore your digital piano to its factory settings, turn it on while holding down the rightmost key on the keyboard (C7). It should be noted that this operation will cause all backup data stored in the instrument's internal memory (including individual backup on/off settings made using Function parameters) to be overwritten. User Songs and Import Songs stored within internal memory will be retained.

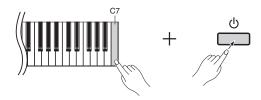

#### NOTICE

· You should never turn off the digital piano while the message "[Lr" is shown on the display. Failure to observe this precaution may result in all song data (page 21), including Import Songs, being deleted.

#### NOTE

#### · Default settings

The term "default settings" as used in this manual refers to the settings from when you first turned on the digital piano—that is, the settings applied before shipment from the factory.

# Display Messages

| Message          | Description                                                                                                    |
|------------------|----------------------------------------------------------------------------------------------------|
| ELr              | The digital piano is being restored to its default settings—that is, the settings from when it was first turned on.  NOTICE  • You should never turn off the digital piano while the message "E !c" is shown on the display. Failure to observe this precaution may result in all song data (page 21), including Import Songs, being deleted. |
| con              | The digital piano has been connected to a computer and is being used with an application. You will not be able to operate the instrument while this message is being shown.                                                                                                    |
|                  | The character-code setting (page 47) is not suitable for the name of the song file you have selected. Try changing the character code.                                                                                                    |
| E0 1             | The song cannot be selected because the data format is not supported by your digital piano or there is a problem with the data itself.                                                                                                    |
| cui              | No USB flash drive can be found or there is a problem with the one currently connected. Plug the USB flash drive out and back in, and then repeat the operation you had been attempting. If this message appears frequently in the absence of other problems, the USB flash drive may be broken.                                              |
|                  | Backup data cannot be loaded, no backup data is available, or the backup data has been corrupted.                                                                                                    |
| E02              | The USB flash drive is write protected.                                                                                                    |
| E 0 3            | The USB flash drive is nearly full or the number of files and/or folders is more than supported.                                                                                                    |
| E04              | Playback or recording of an audio song ended in failure. If you are using a USB flash drive that has had data recorded and deleted multiple times, first ensure that it contains no irreplaceable data, format the flash drive (page 33), and then plug it out and back in.                                                                   |
| 888              | There is a problem with the digital piano. Contact your nearest Yamaha dealer or authorized distributor for assistance.                                                                                                    |
| End              | The selected operation has been completed.                                                                                                    |
| EnP              | The digital piano's internal memory or the USB flash drive is nearly full. Delete any unnecessary files (page 33) to free up some memory before starting to record.                                                                                                    |
| FEL              | The digital piano's internal memory was formatted because it was turned off while performing an operation. The instrument's settings and any songs recorded or saved on it have been lost.  NOTICE  • You should never turn off the digital piano while the message "FEL" is shown on the display.                                            |
| For              | The USB flash drive is about to be formatted.                                                                                                    |
| FUL              | The operation could not be completed because the digital piano's internal memory or the USB flash drive is nearly full. If this message is shown while recording, your performance data may not be correctly saved.                                                                                                    |
| n Y              | This message is shown to confirm whether or not you wish to proceed.                                                                                                    |
| n <sup>-</sup> Y | This message is shown to confirm whether or not you wish to overwrite or delete data or to format a USB flash drive.                                                                                                    |
| Pro              | The selected song is protected or read-only; therefore, its data cannot be deleted or overwritten. If you need to modify a read-only file, use a computer to remove the read-only restriction.                                                                                                    |
| UnF              | The connected USB flash drive has not been correctly formatted. Ensure that the flash drive contains no irreplaceable data and then format it (page 33).                                                                                                    |
| Uoc              | Connection with the USB flash drive was terminated due to abnormal electric current. Unplug the USB flash drive from the [USB TO DEVICE] terminal and then turn the digital piano off and back on.                                                                                                    |
| ו טט             | Communication cannot be established with the USB flash drive. Unplug the flash drive and then plug it back in. If this message is shown despite the USB flash drive having been correctly connected, the flash drive may be broken.                                                                                                    |
| บบ∂              | The connected USB flash drive cannot be used with your digital piano or the number of connected flash drives exceeds the supported limit. Refer to the section "Working with USB flash drives" (page 30).                                                                                                    |
|                  | The control panel is locked (page 18). To unlock it, press the [EFFECT] and [SOUND BOOST] buttons together.                                                                                                    |

Press the [-/NO] button to clear messages.

# Troubleshooting

| Problem                                                                                                    | Possible cause and solution                                                                                                    |
|----------------------------------------------------------------------------------------------------|----------------------------------------------------------------------------------------------------|
| The digital piano turns off unexpectedly.                                                                                                    | This does not indicate a problem—the Auto Power-Off function turns off the instrument after the set period of inactivity. If necessary, you can deactivate this function to prevent it turning off the digital piano again (page 10).                                                                   |
| The digital piano will not turn on.                                                                                                    | The instrument may not have been plugged in correctly. Ensure that the power adaptor is securely connected to the digital piano and a domestic-use, AC wall socket (page 10).                                                                                                    |
| A click or pop can be heard when turning the digital piano on or off.                                                                         | This type of noise can occur when a device is charged and does not indicate a problem.                                                                                                    |
| Noise can be heard coming from the digital piano.                                                                                             | Noise may be caused by interference when a mobile phone in the vicinity of the instrument is used. Try turning off any mobile phone located close to the digital piano.                                                                                                    |
| Noise can be heard coming from the digital piano's built-in speakers and/or headphones when using it with an iPad, iPhone, or iPod touch app. | In order to eliminate the risk of noise from other communication when using the instrument with an iPad, iPhone, or iPod touch, we recommend turning on the device's Airplane Mode.                                                                                                    |
|                                                                                                    | The digital piano's master volume may be turned down. Try moving the [MASTER VOLUME] slider to the right (page 11).                                                                                                    |
| The overall volume is low or nothing can be heard.                                                                                            | If headphones are connected to the instrument, try unplugging them (page 11).                                                                                                    |
|                                                                                                    | The digital piano's speakers are turned off. Please turn them back on (page 44).                                                                                                    |
|                                                                                                    | If local control has been turned off, try turning it back on (page 45).                                                                                                    |
| The sound is distorted.                                                                                                    | The volume has been set too high.  • Turn down the volume using the [MASTER VOLUME] slider (page 11).  • Move the [EQ] sliders downward (page 17).  • Turn off the Sound Boost function (page 18).                                                                                                    |
| Pedals have no effect.                                                                                                    | The pedal cord may not be securely connected to the [SUSTAIN PEDAL] jack or the [PEDAL UNIT] terminal. With the digital piano turned off, insert the cord's plug securely into the correct jack or terminal. When fully inserted, none of the metal section of the plug will be visible (pages 11, 12). |
| The pitch or tone of a Piano Voice sounds strange in a specific frequency range.                                                              | The instrument's Piano Voices have been carefully designed to recreate the sounds of a real piano as faithfully as possible. In certain frequency ranges, therefore, harmonics may appear accentuated or the pitch may not seem quite right; however, this does not indicate a problem.                 |
| The keyboard makes a mechanical noise when played.                                                                                            | Your digital piano's keyboard has been specially designed to simulate the feel of a real piano keyboard. Even real pianos can make a mechanical noise when played, and this does not indicate a problem.                                                                                                |
| The USB flash drive plugged into the digital piano freezes and/or stops working.                                                              | If a message has been shown on the display, refer to the section Display Messages (page 49) for more information. If no message has been shown, the USB flash drive may be broken.                                                                                                    |

# Voice List

| Voice<br>button | Voice name           | Display | Touch sensitivity | Stereo<br>sampling | Key-off<br>sampling | Sustain<br>sampling | String resonance | Description                                                                                                    |
|-----------------|----------------------|---------|-------------------|--------------------|---------------------|---------------------|------------------|----------------------------------------------------------------------------------------------------|
| [PIANO]         | Grand Piano          | GP I    | 0                 | 0                  | 0                   | 0                   | 0                | This sound was sampled from a concert grand piano. It uses different samples depending on the strength of your playing and produces smoother tonal changes. Even the tonal changes produced by the damper pedal and the subtle sounds of releasing a key are reproduced. The sympathetic vibration (string resonance) that occurs among the strings of an acoustic piano has also been simulated. Suitable not only for classical compositions but also for piano pieces of any style. |
|                 | Live Grand           | 692     | 0                 | 0                  | _                   | -                   | -                | Spacious and clear piano with bright reverb. Good for popular music.                                                                                                    |
|                 | Ballad Grand         | GP3     | 0                 | 0                  | 0                   | 0                   | 0                | Warm and soft piano sound. Good for relaxing music.                                                                                                    |
|                 | Bright Grand         | СРЧ     | 0                 | 0                  | 0                   | 0                   | 0                | Bright piano sound. Good for clear expression and "cutting through" other instruments in an ensemble.                                                                                                    |
|                 | Stage E.Piano        | EPI     | 0                 | -                  | 0                   | -                   | ı                | The sound of an electric piano using hammer-struck metallic "tines." Soft tone when played lightly, and an aggressive tone when played hard.                                                                                                    |
| [E.PIANO]       | DX E.Piano           | EP2     | 0                 | _                  | -                   | -                   | -                | An electronic piano sound created by FM synthesis.<br>Extremely "musical" response with varying timbre according<br>to keyboard dynamics. Good for standard popular music.                                                                                                    |
|                 | Vintage E.Piano      | EP3     | 0                 | -                  | -                   | -                   | -                | A slightly different electric piano sound often heard in rock and popular music.                                                                                                    |
|                 | Synth Piano          | ЕРЧ     | 0                 | -                  | -                   | -                   | -                | A synth-generated type electronic piano sound often heard in popular music. Used in the Dual mode it blends well with an acoustic piano Voice.                                                                                                    |
| [ORGAN]         | Jazz Organ 1         | or I    | -                 | -                  | -                   | -                   | -                | The sound of a "tonewheel" type electric organ. Often heard in jazz and rock music. The rotary speed of the "ROTARY SP" effect can be switched by using the left pedal.                                                                                                    |
|                 | Jazz Organ 2         | or2     | -                 | _                  | -                   | -                   | -                | The sound of a "tonewheel" type electric organ without attacks. Select the normal or variation Voice depending on the tunes. The rotary speed of the "ROTARY SP" effect can be switched by using the left pedal.                                                                                                    |
|                 | Pipe Organ Principal | or3     | -                 | 0                  | -                   | -                   | ı                | This is a typical pipe organ sound (8 feet + 4 feet + 2 feet). Good for sacred music from the Baroque period.                                                                                                    |
|                 | Pipe Organ Tutti     | orY     | -                 | 0                  | _                   | _                   | -                | This is the organ's full coupler sound often associated with Bach's "Toccata and Fugue."                                                                                                    |
|                 | Harpsichord 8'       | ELI     | _                 | 0                  | 0                   | _                   | -                | The definitive instrument for baroque music. Since harpsichord uses plucked strings, there is no touch response. There is, however, a characteristic additional sound when the keys are released.                                                                                                    |
|                 | Harpsichord 8'+4'    | CL2     | _                 | 0                  | 0                   | _                   | I                | Mixes the same Voice an octave higher for a more brilliant tone.                                                                                                    |
| [CLV./VIB.]     | Clavi                | EL3     | 0                 | _                  | 0                   | _                   | -                | This is the voice of a keyboard that produces sound by striking the strings with magnetic pickups. This funky sound is popular in black contemporary music. Because of its unique structure, the instrument produces a peculiar sound when you release the keys.                                                                                                    |
|                 | Vibraphone           | СLЧ     | 0                 | 0                  | -                   | -                   | -                | Vibraphone played with relatively soft mallets. The tone becomes more metallic the harder you play.                                                                                                    |
|                 | Strings              | o 1     | 0                 | 0                  | _                   | _                   | -                | Stereo-sampled, large-scale strings ensemble with realistic reverb. Try combining this Voice with piano in the Dual mode.                                                                                                    |
|                 | Slow Strings         | 02      | 0                 | 0                  | _                   | _                   | -                | Spacious strings ensemble with a slow attack. Try combining this Voice with a piano or electric piano in the Dual mode.                                                                                                    |
| [OTHERS]        | Choir                | o 3     | 0                 | _                  | _                   | _                   | -                | A big, spacious choir Voice. Perfect for creating rich harmonies in slow pieces.                                                                                                    |
|                 | Slow Choir           | o 4     | 0                 | -                  | -                   | -                   | ı                | A choir Voice with a slow attack. Try combining this Voice with a piano or electric piano in the Dual mode.                                                                                                    |
|                 | Synth Pad            | o 5     | 0                 | _                  | _                   | _                   | -                | A warm, mellow, and spacious synth sound. Ideal for sustained parts in the background of an ensemble.                                                                                                    |
|                 | Wood Bass            | 0 6     | 0                 | -                  | _                   | _                   | _                | An upright bass played fingerstyle. Ideal for jazz and Latin music.                                                                                                    |
|                 | Bass & Cymbal        | 07      | 0                 | -                  | -                   | -                   | -                | Adds a cymbal Voice to the bass sound. Ideal for walking bass lines in jazz tunes.                                                                                                    |
|                 | E.Bass               | 08      | 0                 | -                  | -                   | -                   | -                | Electric bass for a wide range of music styles, jazz, rock, popular, and more.                                                                                                    |

**Key-off sampling:** This feature reproduces the delicate noises produced when keys are released.

Sustain sampling: This feature reproduces an authentic sustain sound when the damper pedal is pressed.

**String resonance:** This feature simulates the string resonance of a real piano.

# 50 Piano Songs (Preset Songs)

| Song No.     | Title                                      | Composer          |
|--------------|--------------------------------------------|-------------------|
| P.D 1        | Invention No. 1                            | J.S.Bach          |
| P.D.2        | Invention No. 8                            | J.S.Bach          |
| P.D 3        | Gavotte                                    | J.S.Bach          |
| P.D.Y        | Prelude (Wohltemperierte Klavier I No.1)   | J.S.Bach          |
| P.05         | Menuett G dur BWV.Anh.114                  | J.S.Bach          |
| P.06         | Le Coucou                                  | L-C.Daquin        |
| P.D 7        | Piano Sonate No.15 K.545 1st mov.          | W.A.Mozart        |
| P.08         | Turkish March                              | W.A.Mozart        |
| P.09         | Menuett G dur                              | W.A.Mozart        |
| P. 10        | Little Serenade                            | J.Haydn           |
| P. 1 1       | Perpetuum mobile                           | C.M.v.Weber       |
| P. 12        | Ecossaise                                  | L.v.Beethoven     |
| P. 13        | Für Elise                                  | L.v.Beethoven     |
| P. 14        | Marcia alla Turca                          | L.v.Beethoven     |
| P. 15        | Piano Sonate op.13 "Pathétique" 2nd mov.   | L.v.Beethoven     |
| P. 16        | Piano Sonate op.27-2 "Mondschein" 1st mov. | L.v.Beethoven     |
| P. 17        | Piano Sonate op.49-2 1st mov.              | L.v.Beethoven     |
| P. 18        | Impromptu op.90-2                          | F.P.Schubert      |
| P. 19        | Moments Musicaux op.94-3                   | F.P.Schubert      |
| P.20         | Frühlingslied op.62-2                      | J.L.F.Mendelssohn |
| P.2 I        | Jägerlied op.19b-3                         | J.L.F.Mendelssohn |
| P.2-2        | Fantaisie-Impromptu                        | F.F.Chopin        |
| P.23         | Prelude op.28-15 "Raindrop"                | F.F.Chopin        |
| P.24         | Etude op.10-5 "Black keys"                 | F.F.Chopin        |
| P.25         | Etude op.10-3 "Chanson de l'adieu"         | F.F.Chopin        |
| P.26         | Etude op.10-12 "Revolutionary"             | F.F.Chopin        |
| P.2 7        | Valse op.64-1 "Petit chien"                | F.F.Chopin        |
| P.28         | Valse op.64-2                              | F.F.Chopin        |
| P.29         | Valse op.69-1 "L'adieu"                    | F.F.Chopin        |
| P.30         | Nocturne op.9-2                            | F.F.Chopin        |
| P.3 I        | Träumerei                                  | R.Schumann        |
| P.32         | Fröhlicher Landmann                        | R.Schumann        |
| P.33         | La prière d'une Vierge                     | T.Badarzewska     |
| P.34         | Dolly's Dreaming and Awakening             | T.Oesten          |
| P.35         | Arabesque                                  | J.F.Burgmüller    |
| P.36         | Pastorale                                  | J.F.Burgmüller    |
| P.3 7        | La chevaleresque                           | J.F.Burgmüller    |
| P.38         | Liebesträume Nr.3                          | F.Liszt           |
| P.39         | Blumenlied                                 | G.Lange           |
| P.40         | Barcarolle                                 | P.I.Tchaikovsky   |
| P.Y 1        | Melody in F                                | A.Rubinstein      |
| P.42         | Humoresque                                 | A.Dvořák          |
| P.43         | Tango (España)                             | I.Albéniz         |
| <i>P</i> .44 | The Entertainer                            | S.Joplin          |
| P.45         | Maple Leaf Rag                             | S.Joplin          |
| P.46         | La Fille aux Cheveux de Lin                | C.A.Debussy       |
| P.47         | Arabesque 1                                | C.A.Debussy       |
| P.48         | Clair de lune                              | C.A.Debussy       |
| P.49         | Rêverie                                    | C.A.Debussy       |
| P.50         | Cakewalk                                   | C.A.Debussy       |

# Specifications

|                                                                          | Dimensions                          | (W x D x H)          | 1333mm x 351mm x 148mm (52-1/2" x13-13/16" x 5-13/16")                                                                                                    |  |  |
|--------------------------------------------------------------------------|-------------------------------------|----------------------|----------------------------------------------------------------------------------------------------|--|--|
| Size/Weight                                                              | Weight                              |                      | ·                                                                                                    |  |  |
|                                                                          | Number of Keys                      |                      | 17.3kg (38lbs., 2oz)<br>88                                                                                                    |  |  |
| Control Interface                                                        | Keyboard Type                       |                      | Graded Hammer (GH) Keyboard with Synthetic Ivory Keytops                                                                                                    |  |  |
|                                                                          | Touch Response                      |                      | Soft, Medium, Hard, Fixed                                                                                                    |  |  |
|                                                                          | Display                             |                      | 7-Segment LED                                                                                                    |  |  |
|                                                                          | Panel Language                      |                      | English                                                                                                    |  |  |
|                                                                          | Piano Sound                         |                      | Pure CF Sound Engine                                                                                                    |  |  |
| Voices/Tone<br>Generation                                                | Flatio Souliu                       | Sustain Samples      | Yes                                                                                                    |  |  |
|                                                                          | Piano Tone<br>Generation<br>Effects | Key-off Samples      | Yes                                                                                                    |  |  |
|                                                                          |                                     | String Resonance     | Yes                                                                                                    |  |  |
|                                                                          |                                     | Damper Resonance     | Yes                                                                                                    |  |  |
|                                                                          | Number of Polypho                   | •                    | 256                                                                                                    |  |  |
|                                                                          | Number of Voices                    | ily (Max.)           | 24                                                                                                    |  |  |
|                                                                          | Transcr or voices                   | Reverb               | 4 types                                                                                                    |  |  |
|                                                                          | Type                                | Effect               | 4 types                                                                                                    |  |  |
| Effects/                                                                 |                                     | Dual                 | Yes                                                                                                    |  |  |
| Functions                                                                |                                     | Split                | Yes                                                                                                    |  |  |
|                                                                          | Functions                           | EQ (Equalizer)       | 3 bands                                                                                                    |  |  |
|                                                                          |                                     | SOUND BOOST          | 3 types                                                                                                    |  |  |
| Rhythms                                                                  | Number of Preset F                  |                      | 10                                                                                                    |  |  |
| ,                                                                        |                                     | Number of Songs      | 10                                                                                                    |  |  |
|                                                                          | Recording                           | Number of Tracks     | 2                                                                                                    |  |  |
|                                                                          | riocording                          | Data Capacity (max.) | approx. 1.5 MB (approx. 550KB/Song)                                                                                                    |  |  |
| Songs (MIDI)                                                             | Playback                            | Data Capacity (max.) | approx. 550KB/Song                                                                                                    |  |  |
| 30.1g0 (21)                                                              | Preset                              | Number of Songs      | 24 Voice Demo Songs, 50 Piano Preset Songs                                                                                                    |  |  |
|                                                                          | 110001                              | Recording            | SMF (Format 0)                                                                                                    |  |  |
|                                                                          | Data Format                         | Playback             | SMF (Format 0, Format 1)                                                                                                    |  |  |
|                                                                          | Length of Recording                 |                      | 80 minutes/Song                                                                                                    |  |  |
| Songs (Audio)                                                            | Data Format                         | 9, 1 (11(4))         | .wav (44.1 kHz sample rate, 16-bit resolution, stereo)                                                                                                    |  |  |
|                                                                          | Metronome                           |                      | Yes                                                                                                    |  |  |
|                                                                          | Tempo Range                         |                      | 5 – 500                                                                                                    |  |  |
| Overall Controls                                                         | Transpose                           |                      | -12 to 0, 0 to +12                                                                                                    |  |  |
|                                                                          | Tuning                              |                      | 414.8 – 440 – 466.8 Hz                                                                                                    |  |  |
|                                                                          | Scale Type                          |                      | 7 types                                                                                                    |  |  |
| •                                                                        | Internal Memory                     |                      | approx. 1.5 MB                                                                                                    |  |  |
| Storage                                                                  | External Device                     |                      | USB Flash Memory (optional)                                                                                                    |  |  |
|                                                                          | DC IN                               |                      | DC IN 16V                                                                                                    |  |  |
|                                                                          | Headphones                          |                      | ×2                                                                                                    |  |  |
|                                                                          | Sustain Pedal                       |                      | Yes                                                                                                    |  |  |
|                                                                          | MIDI                                |                      | [IN][OUT]                                                                                                    |  |  |
| Connectivity                                                             | AUX IN (Stereo-mir                  | ni)                  | Yes                                                                                                    |  |  |
|                                                                          | AUX OUT                             |                      | [L/L+R][R]                                                                                                    |  |  |
|                                                                          | PEDAL UNIT                          |                      | Yes                                                                                                    |  |  |
|                                                                          | USB TO DEVICE                       |                      | Yes                                                                                                    |  |  |
|                                                                          | USB TO HOST                         |                      | Yes                                                                                                    |  |  |
| Amplifiers and                                                           | Amplifiers                          |                      | 15W x 2                                                                                                    |  |  |
| Speakers                                                                 | Speakers                            |                      | (10cm + 2.5cm) × 2                                                                                                    |  |  |
|                                                                          | Power Supply                        |                      | AC Power Adaptor (PA-300C or an equivalent recommended by Yamaha)                                                                                                    |  |  |
| Power Supply                                                             | Power Consumption                   | n                    | 15W (when using the PA-300C)                                                                                                    |  |  |
|                                                                          | Auto Power Off Fun                  | ction                | Yes                                                                                                    |  |  |
| Included Accessories                                                     |                                     |                      | Owner's Manual, AC Power Adaptor PA-300C or an equivalent recommended by Yamaha (included or optional depending on locale), Footswitch FC4, Music Rest, Online Member Product Registration                                                                                                    |  |  |
| Optional Accessories<br>(May not be available depending on your locale.) |                                     |                      | Keyboard Stand L-255, Pedal Unit LP-255, Foot Pedal FC3, Foot-<br>switch FC5, USB MIDI Interface for iPhone/iPod touch/iPad (i-<br>UX1), MIDI Interface for iPhone/iPod touch/iPad (i-MX1), Head-<br>phones HPE-150/HPE-30, AC Power Adaptor PA-300C or an<br>equivalent recommended by Yamaha |  |  |

Specifications and descriptions in this owner's manual are for information purposes only. Yamaha Corp. reserves the right to change or modify products or specifications at any time without prior notice. Since specifications, equipment or options may not be the same in every locale, please check with your Yamaha dealer.

# Index

| Numerics 50 Piano Songs (Preset Songs) 52                                                                                                    |
|----------------------------------------------------------------------------------------------------|
| A  A-B Repeat                                                                                                    |
| <b>B</b> Backup46                                                                                                    |
| Character code       47         Computer       34         Computer-related Operations       6         Connecting       34         Connecting (MIDI device)       35         Connecting (USB flash drives)       30         Copying       32 |
| Damper pedal                                                                                                    |
| E  Effect                                                                                                    |
| Factory settings                                                                                                    |

| n                                 |                                                                                                    |
|-----------------------------------|----------------------------------------------------------------------------------------------------|
| Half-damper                       | 11                                                                                                 |
| Hardcopy format                   |                                                                                                    |
|                                   |                                                                                                    |
| Headphones                        | 11                                                                                                 |
|                                   |                                                                                                    |
| I                                 |                                                                                                    |
| •                                 |                                                                                                    |
| Import Songs                      |                                                                                                    |
| Included Accessories              | 6                                                                                                  |
| Intro on/off                      | 44                                                                                                 |
| iPhone/iPad                       | 35                                                                                                 |
| iPhone/iPad Connection Manual     |                                                                                                    |
| ir none/ir ad Connection Manual   | 0                                                                                                  |
|                                   |                                                                                                    |
| L                                 |                                                                                                    |
| _                                 | 7                                                                                                  |
| Live Music Toolbox                | /                                                                                                  |
|                                   |                                                                                                    |
| М                                 |                                                                                                    |
|                                   |                                                                                                    |
| Managing files (USB flash drives) | 31                                                                                                 |
| Metronome                         | 19                                                                                                 |
| Metronome volume                  | 44                                                                                                 |
| MIDI function settings            |                                                                                                    |
|                                   |                                                                                                    |
| MIDI recording                    |                                                                                                    |
| MIDI song                         |                                                                                                    |
| MIDI song playback volume         | 44                                                                                                 |
| Music rest                        | 11                                                                                                 |
|                                   |                                                                                                    |
| _                                 |                                                                                                    |
| P                                 |                                                                                                    |
| •                                 |                                                                                                    |
| •                                 | 35                                                                                                 |
| P-255 Controller7,                |                                                                                                    |
| P-255 Controller7,<br>PA mixer    | 36                                                                                                 |
| P-255 Controller                  | 36<br>37                                                                                           |
| P-255 Controller                  | 36<br>37<br>23                                                                                     |
| P-255 Controller                  | 36<br>37<br>23                                                                                     |
| P-255 Controller                  | 36<br>37<br>23<br>27                                                                               |
| P-255 Controller                  | 36<br>37<br>23<br>27<br>26                                                                         |
| P-255 Controller                  | 36<br>37<br>23<br>27<br>26<br>43                                                                   |
| P-255 Controller                  | 36<br>37<br>23<br>27<br>26<br>43<br>12                                                             |
| P-255 Controller                  | 36<br>37<br>23<br>27<br>26<br>43<br>12                                                             |
| P-255 Controller                  | 36<br>37<br>23<br>27<br>26<br>43<br>12<br>12<br>36                                                 |
| P-255 Controller                  | 36<br>37<br>23<br>27<br>26<br>43<br>12<br>12<br>36                                                 |
| P-255 Controller                  | 36<br>37<br>23<br>27<br>26<br>43<br>12<br>12<br>36<br>16                                           |
| P-255 Controller                  | 36<br>37<br>23<br>27<br>26<br>43<br>12<br>12<br>36<br>16<br>10                                     |
| P-255 Controller                  | 36<br>37<br>23<br>27<br>26<br>43<br>12<br>12<br>36<br>16<br>10                                     |
| P-255 Controller                  | 36<br>37<br>23<br>27<br>26<br>43<br>12<br>12<br>36<br>16<br>10                                     |
| P-255 Controller                  | 36<br>37<br>23<br>27<br>26<br>43<br>12<br>12<br>36<br>16<br>10                                     |
| P-255 Controller                  | 36<br>37<br>23<br>27<br>26<br>43<br>12<br>36<br>16<br>10<br>21                                     |
| P-255 Controller                  | 36<br>37<br>23<br>27<br>26<br>43<br>12<br>36<br>16<br>10<br>21                                     |
| P-255 Controller                  | 36<br>37<br>23<br>27<br>26<br>43<br>12<br>12<br>36<br>16<br>10<br>21                               |
| P-255 Controller                  | 36<br>37<br>23<br>27<br>26<br>43<br>12<br>36<br>16<br>10<br>21<br>25<br>27<br>15                   |
| P-255 Controller                  | 36<br>37<br>23<br>27<br>26<br>43<br>12<br>36<br>16<br>10<br>21<br>25<br>27<br>15                   |
| P-255 Controller                  | 36<br>37<br>23<br>27<br>26<br>43<br>12<br>36<br>16<br>10<br>21<br>25<br>27<br>15                   |
| P-255 Controller                  | 36<br>37<br>23<br>27<br>26<br>43<br>12<br>36<br>16<br>10<br>21<br>25<br>27<br>15<br>15<br>22       |
| P-255 Controller                  | 36<br>37<br>23<br>27<br>26<br>43<br>12<br>36<br>16<br>10<br>21<br>25<br>27<br>15<br>22<br>20       |
| P-255 Controller                  | 36<br>37<br>23<br>27<br>26<br>43<br>12<br>36<br>16<br>10<br>21<br>25<br>27<br>15<br>22<br>20<br>44 |
| P-255 Controller                  | 36<br>37<br>23<br>27<br>26<br>43<br>12<br>36<br>16<br>10<br>21<br>25<br>27<br>15<br>22<br>20<br>44 |
| P-255 Controller                  | 36<br>37<br>23<br>27<br>26<br>43<br>12<br>36<br>16<br>10<br>21<br>25<br>27<br>15<br>22<br>20<br>44 |

| S                    |     |
|----------------------|-----|
| Singing              | 38  |
| Song                 |     |
| Song Category list   |     |
| Sound Boost          |     |
| Sound setup37,       |     |
| Speaker on/off       |     |
| Specifications       |     |
| Split mode 14,       | 43  |
| Split point          | 43  |
| Stage setup          | 36  |
| String resonance     |     |
| Sustain pedal        | 11  |
|                      |     |
| T                    |     |
| Tempo 19,            | 20  |
| Tempo (MIDI song)    |     |
| Time signature       |     |
| Touch sensitivity17, |     |
| Transpose            |     |
| Troubleshooting      | 50  |
| Tuning 17,           |     |
| Tuning system        | 41  |
|                      |     |
| U                    |     |
| USB Flash Drives     | 30  |
| User Songs           |     |
|                      |     |
| V                    |     |
| Voice                | 12  |
| Voice demo songs     |     |
| Voice List           |     |
| Volume               |     |
| Volume settings      |     |
| volume settings      | т-т |

# **FCC INFORMATION (U.S.A.)**

#### 1. IMPORTANT NOTICE: DO NOT MODIFY THIS UNIT!

This product, when installed as indicated in the instructions contained in this manual, meets FCC requirements. Modifications not expressly approved by Yamaha may void your authority, granted by the FCC, to use the product.

- 2. IMPORTANT: When connecting this product to accessories and/ or another product use only high quality shielded cables. Cable/s supplied with this product MUST be used. Follow all installation instructions. Failure to follow instructions could void your FCC authorization to use this product in the USA.
- 3. NOTE: This product has been tested and found to comply with the requirements listed in FCC Regulations, Part 15 for Class "B" digital devices. Compliance with these requirements provides a reasonable level of assurance that your use of this product in a residential environment will not result in harmful interference with other electronic devices. This equipment generates/uses radio frequencies and, if not installed and used according to the instructions found in the users manual, may cause interference harmful to the operation of other electronic devices. Compliance with FCC regulations does

not guarantee that interference will not occur in all installations. If this product is found to be the source of interference, which can be determined by turning the unit "OFF" and "ON", please try to eliminate the problem by using one of the following measures:

Relocate either this product or the device that is being affected by the interference.

Utilize power outlets that are on different branch (circuit breaker or fuse) circuits or install AC line filter/s.

In the case of radio or TV interference, relocate/reorient the antenna. If the antenna lead-in is 300 ohm ribbon lead, change the lead-in to co-axial type cable.

If these corrective measures do not produce satisfactory results, please contact the local retailer authorized to distribute this type of product. If you can not locate the appropriate retailer, please contact Yamaha Corporation of America, Electronic Service Division, 6600 Orangethorpe Ave, Buena Park, CA90620

The above statements apply ONLY to those products distributed by Yamaha Corporation of America or its subsidiaries.

(class B)

#### COMPLIANCE INFORMATION STATEMENT (DECLARATION OF CONFORMITY PROCEDURE)

Responsible Party: Yamaha Corporation of America

Address: 6600 Orangethorpe Ave., Buena Park, Calif.

90620

Telephone: 714-522-9011 Type of Equipment: Digital Piano Model Name: P-255

This device complies with Part 15 of the FCC Rules. Operation is subject to the following two conditions:

- 1) this device may not cause harmful interference, and
- 2) this device must accept any interference received including interference that may cause undesired operation.

See user manual instructions if interference to radio reception is suspected.

(FCC DoC)

#### OBSERVERA!

Apparaten kopplas inte ur växelströmskällan (nätet) så länge som den ar ansluten till vägguttaget, även om själva apparaten har stängts av.

ADVARSEL: Netspændingen til dette apparat er IKKE afbrudt, sålænge netledningen sidder i en stikkontakt, som er tændt — også selvom der er slukket på apparatets afbryder.

VAROITUS: Laitteen toisiopiiriin kytketty käyttökytkin ei irroita koko laitetta verkosta.

The model number, serial number, power requirements, etc., may be found on or near the name plate, which is at the bottom of the unit. You should note this serial number in the space provided below and retain this manual as a permanent record of your purchase to aid identification in the event of theft.

#### Model No.

Serial No.

(bottom\_en\_01)

Le numéro de modèle, le numéro de série, l'alimentation requise. etc., se trouvent sur ou près de la plaque signalétique du produit, située dans la partie inférieure de l'unité. Notez le numéro de série dans l'espace fourni ci-dessous et conservez ce manuel en tant que preuve permanente de votre achat afin de faciliter l'identification du produit en cas de vol.

#### N° de modèle

N° de série

(bottom fr 01)

El número de modelo, el número de serie, los requisitos de alimentación, etc. pueden encontrarse en la placa de identificación o cerca de ella. Esta placa se encuentra en la parte inferior de la unidad. Debe anotar dicho número en el espacio proporcionado a continuación y conservar este manual como comprobante permanente de su compra para facilitar la identificación en caso de robo.

#### Nº de modelo

Nº de serie

(bottom\_es\_01)

<sup>\*</sup> This applies only to products distributed by YAMAHA CORPORATION OF AMERICA.

This applies only to products distributed by YAMAHA CORPORATION OF AMERICA.

#### Information for Users on Collection and Disposal of Old Equipment

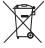

This symbol on the products, packaging, and/or accompanying documents means that used electrical and electronic products should not be mixed with general household waste.

For proper treatment, recovery and recycling of old products, please take them to applicable collection points, in accordance with your national legislation and the Directives 2002/96/EC.

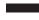

By disposing of these products correctly, you will help to save valuable resources and prevent any potential negative effects on human health and the environment which could otherwise arise from inappropriate waste handling.

For more information about collection and recycling of old products, please contact your local municipality, your waste disposal service or the point of sale where you purchased the items.

#### [For business users in the European Union]

If you wish to discard electrical and electronic equipment, please contact your dealer or supplier for further information.

#### [Information on Disposal in other Countries outside the European Union]

This symbol is only valid in the European Union. If you wish to discard these items, please contact your local authorities or dealer and ask for the correct method of disposal.

(weee\_eu\_en\_01)

#### Information concernant la Collecte et le Traitement des déchets d'équipements électriques et électroniques.

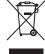

Le symbole sur les produits, l'emballage et/ou les documents joints signifie que les produits électriques ou électroniques usagés ne doivent pas être mélangés avec les déchets domestiques habituels.

Pour un traitement, une récupération et un recyclage appropriés des déchets d'équipements électriques et électroniques, veuillez les déposer aux points de collecte prévus à cet effet, conformément à la réglementation nationale et aux Directives 2002/96/FC

En vous débarrassant correctement des déchets d'équipements électriques et électroniques, vous contribuerez à la sauvegarde de précieuses ressources et à la prévention de potentiels effets négatifs sur la santé humaine qui pourraient advenir lors d'un traitement inapproprié des déchets.

Pour plus d'informations à propos de la collecte et du recyclage des déchets d'équipements électriques et électroniques, veuillez contacter votre municipalité, votre service de traitement des déchets ou le point de vente où vous avez acheté les

#### [Pour les professionnels dans l'Union Européenne]

Si vous souhaitez vous débarrasser des déchets d'équipements électriques et électroniques veuillez contacter votre vendeur ou fournisseur pour plus d'informations.

#### [Information sur le traitement dans d'autres pays en dehors de l'Union Européenne]

Ce symbole est seulement valable dans l'Union Européenne. Si vous souhaitez vous débarrasser de déchets d'équipements électriques et électroniques, veuillez contacter les autorités locales ou votre fournisseur et demander la méthode de traitement appropriée.

(weee eu fr 01)

### Información para Usuarios sobre Recolección y Disposición de Equipamiento Viejo

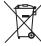

Este símbolo en los productos, embalaje, y/o documentación que se acompañe significa que los productos electrónicos y eléctricos usados no deben ser mezclados con desechos hogareños corrientes.

Para el tratamiento, recuperación y reciclado apropiado de los productos viejos, por favor llévelos a puntos de recolección aplicables, de acuerdo a su legislación nacional y las directivas 2002/96/EC.

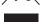

Al disponer de estos productos correctamente, ayudará a ahorrar recursos valiosos y a prevenir cualquier potencial efecto negativo sobre la salud humana y el medio ambiente, el cual podría surgir de un inapropiado manejo de los desechos.

Para mayor información sobre recolección y reciclado de productos viejos, por favor contacte a su municipio local, su servicio de gestión de residuos o el punto de venta en el cual usted adquirió los artículos.

### [Para usuarios de negocios en la Unión Europea]

Si usted desea deshacerse de equipamiento eléctrico y electrónico, por favor contacte a su vendedor o proveedor para mayor

#### [Información sobre la Disposición en otros países fuera de la Unión Europea]

Este símbolo sólo es válido en la Unión Europea. Si desea deshacerse de estos artículos, por favor contacte a sus autoridades locales y pregunte por el método correcto de disposición.

(weee\_eu\_es\_01)

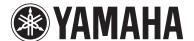

# **LIMITED 3-YEAR WARRANTY ON DIGITAL PIANOS** (P, CP, YDP, DGX640, DGX650)

Thank you for selecting a YAMAHA product. YAMAHA products are designed and manufactured to provide a high level of defect-free performance. Yamaha Corporation of America ("YAMAHA") is proud of the experience and craftsmanship that goes into each and every YAMAHA product. YAMAHA sells its products through a network of reputable, specially authorized dealers and is pleased to offer you, the Original Owner, the following Limited Warranty, which applies only to products that have been (1) directly purchased from YAMAHA's authorized dealers in the fifty states of the USA and District of Columbia (the "Warranted Area") and (2) used exclusively in the Warranted Area. YAMAHA suggests that you read the Limited Warranty thoroughly, and invites you to contact your authorized YAMAHA dealer or YAMAHA Customer Service if you have any questions.

Coverage: YAMAHA will, at its option, repair or replace the product covered by this warranty if it becomes defective, malfunctions or otherwise fails to conform with this warranty under normal use and service during the term of this warranty, without charge for labor or materials. Repairs may be performed using new or refurbished parts that meet or exceed YAMAHA specifications for new parts. If YAMAHA elects to replace the product, the replacement may be a reconditioned unit. You will be responsible for any installation or removal charges and for any initial shipping charges if the product(s) must be shipped for warranty service. However, YAMAHA will pay the return shipping charges to any destination within the USA if the repairs are covered by the warranty. This warranty does not cover (a) damage, deterioration or malfunction resulting from accident, negligence, misuse, abuse, improper installation or operation or failure to follow instructions according to the Owner's Manual for this product; any shipment of the product (claims must be presented to the carrier); repair or attempted repair by anyone other than YAMAHA or an authorized YAMAHA Service Center; (b) any unit which has been altered or on which the serial number has been defaced, modified or removed; (c) normal wear and any periodic maintenance; (d) deterioration due to perspiration, corrosive atmosphere or other external causes such as extremes in temperature or humidity; (e) damages attributable to power line surge or related electrical abnormalities, lightning damage or acts of God; or (f) RFI/EMI (Interference/noise) caused by improper grounding or the improper use of either certified or uncertified equipment, if applicable. Any evidence of alteration, erasing or forgery of proof-of-purchase documents will cause this warranty to be void. This warranty covers only the Original Owner and is not transferable.

In Order to Obtain Warranty Service: Warranty service will only be provided for defective products within the Warranted Area. Contact your local authorized YAMAHA dealer who will advise you of the procedures to be followed. If this is not successful, contact YAMAHA at the address, telephone number or website shown below. YAMAHA may request that you send the defective product to a local authorized YAMAHA Servicer or authorize return of the defective product to YAMAHA for repair. If you are uncertain as to whether a dealer has been authorized by YAMAHA, please contact YAMAHA's Service Department at the number shown below, or check Yamaha's website at <a href="https://www.usa.yamaha.com">www.usa.yamaha.com</a>. Product(s) shipped for service should be packed securely and must be accompanied by a detailed explanation of the problem(s) requiring service, together with the original or a machine reproduction of the bill of sale or other dated, proof-of-purchase document describing the product, as evidence of warranty coverage. Should any product submitted for warranty service be found ineligible therefore, an estimate of repair cost will be furnished and the repair will be accomplished only if requested by you and upon receipt of payment or acceptable arrangement for payment.

Limitation of Implied Warranties and Exclusion of Damages: ANY IMPLIED WARRANTIES, INCLUDING WARRANTIES OF MERCHANTABILITY AND FITNESS FOR A PARTICULAR PURPOSE SHALL BE LIMITED IN DURATION TO THE APPLICABLE PERIOD OF TIME SET FORTH ABOVE. YAMAHA SHALL NOT BE RESPONSIBLE FOR INCIDENTAL OR CONSEQUENTIAL DAMAGES OR FOR DAMAGES BASED UPON INCONVENIENCE, LOSS OF USE, DAMAGE TO ANY OTHER EQUIPMENT OR OTHER ITEMS AT THE SITE OF USE OR INTERRUPTION OF PERFORMANCES OR ANY CONSEQUENCES THEREOF. YAMAHA'S LIABILITY FOR ANY DEFECTIVE PRODUCT IS LIMITED TO REPAIR OR REPLACEMENT OF THE PRODUCT, AT YAMAHA'S OPTION. SOME STATES DO NOT ALLOW LIMITATIONS ON HOW LONG AN IMPLIED WARRANTY LASTS OR THE EXCLUSION OR LIMITATION OF INCIDENTAL OR CONSEQUENTIAL DAMAGES, SO THE ABOVE LIMITATION OR EXCLUSION MAY NOT APPLY TO YOU. This Warranty gives you specific legal rights, and you may also have other rights which vary from state to state. This is the only express warranty applicable to the Product specified herein; Yamaha neither assumes nor authorizes anyone to assume for it any other express warranty.

If you have any questions about service received or if you need assistance in locating an authorized YAMAHA Servicer, please contact:

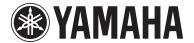

CUSTOMER SERVICE Yamaha Corporation of America 6600 Orangethorpe Avenue, Buena Park, California 90620-1373 Telephone: 800-854-1569

www.usa.yamaha.com Do not return any product to the above address without a written Return Authorization issued by YAMAHA.

© 2013 Yamaha Corporation of America

# Important Notice: Guarantee Information for customers in European **Economic Area (EEA) and Switzerland**

#### Important Notice: Guarantee Information for customers in EEA\* and Switzerland

For detailed guarantee information about this Yamaha product, and Pan-EEA\* and Switzerland warranty service, please either visit the website address below (Printable file is available at our website) or contact the Yamaha representative office for your country, \* EEA: European Economic Area

#### Wichtiger Hinweis: Garantie-Information für Kunden in der EWR\* und der Schweiz

Für nähere Garantie-Information über dieses Produkt von Yamaha, sowie über den Pan-EWR\*- und Schweizer Garantieservice, besuchen Sie bitte entweder die folgend angegebene Internetadresse (eine druckfähige Version befindet sich auch auf unserer Webseite), oder wenden Sie sich an den für Ihr Land zuständigen Yamaha-Vertrieb. \*EWR: Europäischer Wirtschaftsraum

#### Remarque importante: informations de garantie pour les clients de l'EEE et la Suisse

Pour des informations plus détaillées sur la garantie de ce produit Yamaha et sur le service de garantie applicable dans l'ensemble de l'EEE ainsi qu'en Suisse, consultez notre site Web à l'adresse ci-dessous (le fichier imprimable est disponible sur notre site Web) ou contactez directement Yamaha dans votre pays de résidence. \* EEE : Espace Economique Européen

#### Belangrijke mededeling: Garantie-informatie voor klanten in de EER\* en Zwitserland

Voor gedetailleerde garantie-informatie over dit Yamaha-product en de garantieservice in heel de EER\* en Zwitserland, gaat u naar de onderstaande website (u vind een afdrukbaar bestand op onze website) of neemt u contact op met de vertegenwoordiging van Yamaha in uw land. \* EER: Europese Economische Ruimte

#### Aviso importante: información sobre la garantía para los clientes del EEE\* y Suiza

Español

Para una información detallada sobre este producto Yamaha y sobre el soporte de garantía en la zona EEE\* y Suiza, visite la dirección web que se incluye más abajo (la version del archivo para imprimir esta disponible en nuestro sitio web) o póngase en contacto con el representante de Yamaha en su país. \* EEE: Espacio Económico Europeo

#### Avviso importante: informazioni sulla garanzia per i clienti residenti nell'EEA\* e in Svizzera

Italiano

Per informazioni dettagliate sulla garanzia relativa a questo prodotto Yamaha e l'assistenza in garanzia nei paesi EEA\* e in Svizzera, potete consultare il sito Web all'indirizzo riportato di seguito (è disponibile il file in formato stampabile) oppure contattare l'ufficio di rappresentanza locale della Yamaha. \* EEA: Area Economica Europea

#### Aviso importante: informações sobre as garantias para clientes da AEE\* e da Suíça

Para obter uma informação pormenorizada sobre este produto da Yamaha e sobre o serviço de garantia na AEE\* e na Suíça, visite o site a seguir (o arquivo para impressão está disponível no nosso site) ou entre em contato com o escritório de representação da Yamaha no seu país. \* AEE: Área Econômica Européia

#### Σημαντική σημείωση: Πληροφορίες εγγύησης για τους πελάτες στον ΕΟΧ\* και Ελβετία

Για λεπτομερείς πληροφορίες εγγύησης σχετικά με το παρόν προϊόν της Yamaha και την κάλυψη εγγύησης σε όλες τις χώρες του ΕΟΧ και την Ελβετία, επισκεφτείτε την παρακάτω ιστοσελίδα (Εκτυπώσιμη μορφή είναι διαθέσιμη στην ιστοσελίδα μας) ή απευθυνθείτε στην αντιπροσωπεία της Yamaha στη χώρα σας. \* ΕΟΧ: Ευρωπαϊκός Οικονομικός Χώρος

#### Viktigt: Garantiinformation för kunder i EES-området\* och Schweiz

För detaljerad information om denna Yamahaprodukt samt garantiservice i hela EES-området\* och Schweiz kan du antingen besöka nedanstående webbaddress (en utskriftsvänlig fil finns på webbplatsen) eller kontakta Yamahas officiella representant i ditt land. \* EES: Europeiska Ekonomiska Samarbetsområdet

#### Viktig merknad: Garantiinformasion for kunder i EØS\* og Sveits

Detaljert garantiinformasjon om dette Yamaha-produktet og garantiservice for hele EØS-området\* og Sveits kan fås enten ved å besøke nettadressen nedenfor (utskriftsversjon finnes på våre nettsider) eller kontakte Yamaha-kontoret i landet der du bor. \*EØS: Det europeiske økonomiske samarbeidsområdet

#### Vigtig oplysning: Garantioplysninger til kunder i EØO\* og Schweiz

Dansk

De kan finde detaljerede garantioplysninger om dette Yamaha-produkt og den fælles garantiserviceordning for EØO\* (og Schweiz) ved at besøge det websted, der er angivet nedenfor (der findes en fil, som kan udskrives, på vores websted), eller ved at kontakte Yamahas nationale repræsentationskontor i det land, hvor De bor. \* EØO: Det Europæiske Økonomiske Område

#### Tärkeä ilmoitus: Takuutiedot Euroopan talousalueen (ETA)\* ja Sveitsin asiakkaille

Tämän Yamaha-tuotteen sekä ETA-alueen ja Sveitsin takuuta koskevat yksityiskohtaiset tiedot saatte alla olevasta nettiosoitteesta. (Tulostettava tiedosto saatavissa sivustollamme.) Voitte myös ottaa yhteyttä paikalliseen Yamaha-edustajaan. \*ETA: Euroopan talousalue

#### Ważne: Warunki gwarancyjne obowiązujące w EOG\* i Szwajcarii

Aby dowiedzieć się więcej na temat warunków gwarancyjnych tego produktu firmy Yamaha i serwisu gwarancyjnego w całym EOG\* i Szwajcarii, należy odwiedzić wskazaną poniżej stronę internetową (Plik gotowy do wydruku znajduje się na naszej stronie internetowej) lub skontaktować się z przedstawicielstwem firmy Yamaha w swoim kraju. \* EOG — Europejski Obszar Gospodarczy

## Důležité oznámení: Záruční informace pro zákazníky v EHS\* a ve Švýcarsku

Podrobné záruční informace o tomto produktu Yamaha a záručním servisu v celém EHS\* a ve Švýcarsku naleznete na níže uvedené webové adrese (soubor k tisku je dostupný na našich webových stránkách) nebo se můžete obrátit na zastoupení firmy Yamaha ve své zemi. \* EHS: Evropský hospodářský prostor

# Fontos figyelmeztetés: Garancia-információk az EGT\* területén és Svájcban élő vásárlók számára

A jelen Yamaha termékre vonatkozó részletes garancia-információk, valamint az EGT\*-re és Svájcra kiterjedő garanciális szolgáltatás tekintetében keresse fel webhelyünket az alábbi címen (a webhelyen nyomtatható fájlt is talál), vagy pedig lépjen kapcsolatba az országában működő Yamaha képviseleti irodával. \* EGT: Európai Gazdasági Térség

### Oluline märkus: Garantiiteave Euroopa Majanduspiirkonna (EMP)\* ja Šveitsi klientidele

Eesti keel

Täpsema teabe saamiseks selle Yamaha toote garantii ning kogu Euroopa Majanduspiirkonna ja Šveitsi garantiiteeninduse kohta, külastage palun veebisaiti alljärgneval aadressil (meie saidil on saadaval prinditav fail) või pöörduge Teie regiooni Yamaha esinduse poole. \* EMP: Éuroopa Majanduspiirkond

# Svarīgs pazinojums: garantijas informācija klientiem EEZ\* un Šveicē

Lai sanemtu detalizētu garantijas informāciju par šo Yamaha produktu, kā arī garantijas apkalpošanu EEZ\* un Šveicē, lūdzu, apmeklējiet zemāk norādīto tīmekļa vietnes adresi (tīmekļa vietnē ir pieejams drukājams fails) vai sazinieties ar jūsu valsti apkalpojošo Yamaha pārstāvniecību. \* EEZ: Eiropas Ekonomikas zona

## Dėmesio: informacija dėl garantijos pirkėjams EEE\* ir Šveicarijoje

Lietuvių kalba

Jei reikia išsamios informacijos apie šį "Yamaha" produktą ir jo techninę priežiūrą visoje EEE\* ir Šveicarijoje, apsilankykite mūsų svetainėje toliau nurodytu adresu (svetainėje yra spausdintinas failas) arba kreipkitės į "Yamaha" atstovybę savo šaliai. \*EEE – Europos ekonominė erdvė

#### Dôležité upozornenie: Informácie o záruke pre zákazníkov v EHP\* a Švajčiarsku

Podrobné informácie o záruke týkajúce sa tohto produktu od spoločnosti Yamaha a garančnom servise v EHP\* a Švajčiarsku nájdete na webovej stránke uvedenej nižšie (na našej webovej stránke je k dispozícii súbor na tlač) alebo sa obráťte na zástupcu spoločnosti Yamaha vo svojej krajine. \* EHP: Európsky hospodársky priestor

# Pomembno obvestilo: Informacije o garanciji za kupce v EGP\* in Švici

Slovenščina

Български език

Za podrobnejše informacije o tem Yamahinem izdelku ter garancijskem servisu v celotnem EGP in Švici, obiščite spletno mesto, ki je navedeno spodaj (natisljiva datoteka je na voljo na našem spletnem mestu), ali se obrnite na Yamahinega predstavnika v svoji državi. \* EGP: Evropski gospodarski prostor

#### Важно съобщение: Информация за гаранцията за клиенти в ЕИП\* и Швейцария

За подробна информация за гаранцията за този продукт на Yamaha и гаранционното обслужване в паневропейската зона на ЕИП\* и Швейцария или посетете посочения по-долу уеб сайт (на нашия уеб сайт има файл за печат), или се свържете с представителния офис на Yamaha във вашата страна. \* ЕИП: Европейско икономическо пространство

# Notificare importantă: Informații despre garanție pentru clienții din SEE\* și Elveția

Pentru informații detaliate privind acest produs Yamaha și serviciul de garanție Pan-SEE\* și Elveția, vizitați site-ul la adresa de mai jos (fișierul imprimabil este disponibil pe site-ul nostru) sau contactați biroul reprezentanței Yamaha din țara dumneavoastră. \* SEE: Spațiul Economic European

# http://europe.yamaha.com/warranty/

For details of products, please contact your nearest Yamaha representative or the authorized distributor listed below.

Pour plus de détails sur les produits, veuillez-vous adresser à Yamaha ou au distributeur le plus proche de vous figurant dans la liste suivante.

Die Einzelheiten zu Produkten sind bei Ihrer unten aufgeführten Niederlassung und bei Yamaha Vertragshändlern in den jeweiligen Bestimmungsländern erhältlich.

Para detalles sobre productos, contacte su tienda Yamaha más cercana o el distribuidor autorizado que se lista debajo.

#### NORTH AMERICA

#### **CANADA**

Yamaha Canada Music Ltd.

135 Milner Avenue, Toronto, Ontario, M1S 3R1, Canada Tel: 416-298-1311

#### U.S.A.

Yamaha Corporation of America

6600 Orangethorpe Avenue, Buena Park, CA 90620,

Tel: 714-522-9011

# CENTRAL & SOUTH AMERICA

Yamaha de México, S.A. de C.V. Av. Insurgentes Sur 1647 "Prisma Insurgentes", Col. San Jose Insurgentes, Del. Benito Juarez, 03900, Mexico, D.F. Tel: 55-5804-0600

#### BRAZIL

Yamaha Musical do Brasil Ltda. Rua Joaquim Floriano, 913 - 4º andar, Itaim Bibi, CEP 04534-013 São Paulo, SP. BRAZIL Tel: 011-3704-1377

#### ARGENTINA

Yamaha Music Latin America, S.A.,

Sucursal Argentina
Olga Cossettini 1553, Piso 4 Norte,
Madero Este-C1107CEK Buenos Aires, Argentina Tel: 54-11-4119-7000

#### VENEZUELA

Yamaha Music Latin America, S.A., Sucursal Venezuela

C.C. Manzanares Plaza P4 Ofic. 0401- Manzanares-Baruta

Caracas Venezuela Tel: 58-212-943-1877

#### PANAMA AND OTHER LATIN AMERICAN COUNTRIES CARIBBEAN COUNTRIES

Yamaha Music Latin America, S.A. Torre Banco General, Piso No.7, Marbella, Calle 47 y Aquilino de la Guardia, Ciudad de Panamá, República de Panamá Tel: +507-269-5311

#### **EUROPE**

#### THE UNITED KINGDOM/IRELAND

Yamaha Music Europe GmbH (UK) Sherbourne Drive, Tilbrook, Milton Keynes, MK7 8BL, U.K. Tel: 01908-366700

#### **GERMANY**

Yamaha Music Europe GmbH Siemensstraße 22-34, 25462 Rellingen, Germany Tel: 04101-3030

### SWITZERLAND/LIECHTENSTEIN

Yamaha Music Europe GmbH Branch Switzerland in Zürich

Seefeldstrasse 94, 8008 Zürich, Switzerland Tel: 044-387-8080

# AUSTRIA

Yamaha Music Europe GmbH Branch Austria Schleiergasse 20, A-1100 Wien, Austria Tel: 01-60203900

#### CZECH REPUBLIC/HUNGARY/ ROMANIA/SLOVAKIA/SLOVENIA

Yamaha Music Europe GmbH

Branch Austria (Central Eastern Europe Office) Schleiergasse 20, A-1100 Wien, Austria Tel: 01-60203900

# POLAND/LITHUANIA/LATVIA/ESTONIA

Yamaha Music Europe GmbH Branch Poland Office

ul. Wrotkowa 14 02-553 Warsaw, Poland Tel: 022-500-2925

#### BULGARIA

Dinacord Bulgaria LTD.

Bul.Iskarsko Schose 7 Targowski Zentar Ewropa 1528 Sofia, Bulgaria Tel: 02-978-20-25

## MALTA

Olimpus Music Ltd.

The Emporium, Level 3, St. Louis Street Msida MSD06

Tel: 02133-2144

#### NETHERLANDS/BELGIUM/ LUXEMBOURG

Yamaha Music Europe Branch Benelux Clarissenhof 5-b, 4133 AB Vianen, Netherlands Tel: 0347-358 040

#### FRANCE

Yamaha Music Europe 7 rue Ambroise Croizat, Zone d'activites Pariest, 77183 Croissy-Beaubourg, France Tel: 01-64-61-4000

#### **ITALY**

Yamaha Music Europe GmbH, Branch Italy Viale Italia 88, 20020 Lainate (Milano), Italy Tel: 02-935-771

#### SPAIN/PORTUGAL

Yamaha Music Europe GmbH Ibérica, Sucursal en España

Ctra. de la Coruna km. 17,200, 28231 Las Rozas (Madrid), Spain Tel: +34-91-639-88-88

#### **GREECE**

**Philippos Nakas S.A. The Music House** 147 Skiathou Street, 112-55 Athens, Greece Tel: 01-228 2160

#### **SWEDEN**

Yamaha Music Europe GmbH Germany filial Scandinavia

J. A. Wettergrensgata 1, Box 30053 S-400 43 Göteborg, Sweden Tel: +46 31 89 34 00

#### DENMARK

Yamaha Music Europe GmbH, Tyskland – filial Denmark

Generatorvej 6A, DK-2730 Herlev, Denmark Tel: 44 92 49 00

#### **FINLAND**

F-Musiikki Oy Kluuvikatu 6, P.O. Box 260, SF-00101 Helsinki, Finland Tel: 09 618511

#### NORWAY

Yamaha Music Europe GmbH Germany -

Norwegian Branch Grini Næringspark 1, N-1361 Østerås, Norway Tel: 67 16 78 00

#### **ICELAND**

Skifan HF

Skeifan 17 P.O. Box 8120, IS-128 Reykjavik, Ice-Tel: 525 5000

#### RUSSIA

Yamaha Music (Russia) LLC. Room 37, bld. 7, Kievskaya street, Moscow, 121059, Russia Tel: 495 626 5005

## OTHER EUROPEAN COUNTRIES

Yamaha Music Europe GmbH Siemensstraße 22-34, 25462 Rellingen, Germany Tel: +49-4101-3030

#### **AFRICA**

#### SOUTH AFRICA

**Global Music Instruments** 

Unit 4, 130 Boeing Road East Bedfordview 2008 Postnet Suite 130, Private Bag X10020 Edenvale 1610, South Africa Tel: 27-11-454-1131

#### OTHER AFRICAN COUNTRIES

Yamaha Music Gulf FZE LOB 16-513, P.O.Box 17328, Jebel Ali,

Dubai, United Arab Emirates Tel: +971-4-881-5868

## MIDDLE EAST

# TURKEY/CYPRUS

Yamaha Music Europe GmbH Merkezi Almanya Türkiye İstanbul Şubesi Maslak Meydan Sokak No:5 Spring Giz Plaza Bağımsız Böl. No:3, 34398 Şişli, İstanbul Tel: +90-212-999-8010

## OTHER COUNTRIES

Yamaha Music Gulf FZE LOB 16-513, P.O.Box 17328, Jebel Ali, Dubai, United Arab Emirates Tel: +971-4-881-5868

#### **ASIA**

#### THE PEOPLE'S REPUBLIC OF CHINA

Yamaha Music & Electronics (China) Co.,Ltd. 2F, Yunhedasha, 1818 Xinzha-lu, Jingan-qu, Shanghai, China Tel: 021-6247-2211

#### HONG KONG

Tom Lee Music Co., Ltd. 11/F., Silvercord Tower 1, 30 Canton Road, Tsimshatsui, Kowloon, Hong Kong Tel: 2737-7688

#### INDIA

Yamaha Music India Pvt. Ltd.

Spazedge building, Ground Floor, Tower A, Sector 47, Gurgaon- Sohna Road, Gurgaon, Haryana, India Tel: 0124-485-3300

#### INDONESIA

PT. Yamaha Musik Indonesia (Distributor) Yamaha Music Center Bldg. Jalan Jend. Gatot Subroto Kav. 4, Jakarta 12930, Indonesia Tel: 021-520-2577

KOREA

Yamaha Music Korea Ltd.

8F, 9F, Dongsung Bldg. 158-9 Samsung-Dong, Kangnam-Gu, Seoul, Korea Tel: 02-3467-3300

#### MALAYSIA

Yamaha Music (Malaysia) Sdn., Bhd.

No.8, Jalan Perbandaran, Kelana Jaya, 47301 Petaling Jaya, Selangor, Malaysia Tel: 03-78030900

#### PHILIPPINES

Yupangco Music Corporation 339 Gil J. Puyat Avenue, P.O. Box 885 MCPO, Makati, Metro Manila, Philippines Tel: 819-7551

#### **SINGAPORE**

Yamaha Music (Asia) Private Limited Block 202 Hougang Street 21, #02-00, Singapore 530202, Singapore Tel: 65-6747-4374

#### TAIWAN

Yamaha Music & Electronics Taiwan Co.,Ltd. 3F, No.6, Section 2 Nan-Jing East Road, Taipei, Taiwan R O C Tel: 02-2511-8688

#### THAILAND

**Siam Music Yamaha Co., Ltd.** 3, 4, 15 and 16th floor, Siam Motors Building, 891/1 Rama 1 Road, Wangmai, Pathumwan, Bangkok 10330, Thailand Tel: 02-215-2622

#### VIETNAM

Yamaha Music Vietnam Company Limited 15th Floor, Nam A Bank Tower, 201-203 Cach Mang Thang Tam St., Ward 4, Dist.3, Ho Chi Minh City, Vietnam Tel: +84-8-3818-1122

#### OTHER ASIAN COUNTRIES

Yamaha Corporation **Market Development Section** 

Nakazawa-cho 10-1, Naka-ku, Hamamatsu, Japan 430-8650 Tel: +81-53-460-2312

#### **OCEANIA**

#### AUSTRALIA

Yamaha Music Australia Ptv. Ltd. Level 1, 99 Queensbridge Street, Southbank, Victoria 3006, Australia Tel: 3-9693-5111

#### NEW ZEALAND

Music Works LTD

P.O.BOX 6246 Wellesley, Auckland 4680, New Zealand Tel: 9-634-0099

#### COUNTRIES AND TRUST TERRITORIES IN PACIFIC OCEAN

Yamaha Corporation

Market Development Section Nakazawa-cho 10-1, Naka-ku, Hamamatsu, Japan 430-8650 Tel: +81-53-460-2312

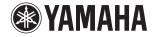

Yamaha Global Site http://www.yamaha.com/

Yamaha Downloads http://download.yamaha.com/

C.S.G., DMI Development Division © 2013-2014 Yamaha Corporation

Published 03/2014 POTO-B0 Printed in Japan

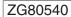

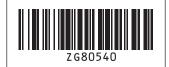